provided by Repositorio Institucional de la Escuela Superior Politécnica de Chimborazo (DSpace...

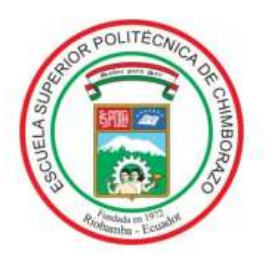

# **ESCUELA SUPERIOR POLITÉCNICA DE CHIMBORAZO. FACULTAD DE MECÁNICA. ESCUELA DE INGENIERÍA AUTOMOTRIZ.**

# **"DISEÑO Y SIMULACIÓN ESTRUCTURAL FRONTAL DEL BUS ALFA 700 EN LA EMPRESA METÁLICAS PILLAPA PARA TRANSPORTE INTERPROVINCIAL EN EL CAMPO NO-LINEAL MEDIANTE ANSYS."**

# **JULIO ESTUARDO CEPEDA ANDRADE ALVARO SEBASTIAN BARRAGAN GARCIA**

# **TRABAJO DE TITULACIÓN**

**Previo a la obtención del título de:**

# **INGENIERO AUTOMOTRIZ.**

**RIOBAMBA- ECUADOR**

**2016**

**ESPOCH** Facultad de Mecánica

# **CERTIFICADO DE APROBACIÓN DE TESIS**

**2016-11-23**

Yo recomiendo que la Tesis preparada por:

### **BARRAGAN GARCIA ALVARO SEBASTIAN CEPEDA ANDRADE JULIO ESTUARDO**

Titulada:

## **"DISEÑO Y SIMULACIÓN ESTRUCTURAL FRONTAL DEL BUS ALFA 700 EN LA EMPRESA METÁLICAS PILLAPA PARA TRANSPORTE INTERPROVINCIAL EN EL CAMPO NO-LINEAL MEDIANTE ANSYS."**

Sea aceptado como parcial complementación de los requerimientos para el Título de:

# **INGENIERO AUTOMOTRIZ**

Ing. Carlos Santillán Mariño **DECANO DE LA FAC. DE MECÁNICA**

Nosotros coincidimos con esta recomendación:

Ing. Edwin Pozo **DIRECTOR DE TESIS**

Ing. Carlos Cepeda **ASESOR DE TESIS**

# **ESPOCH**

Facultad de Mecánica

# **CERTIFICADO DE EXAMINACIÓN DE TESIS**

**NOMBRE DEL ESTUDIANTE:** BARRAGAN GARCIA ALVARO SEBASTIAN

**TÍTULO DE LA TESIS: "DISEÑO Y SIMULACIÓN ESTRUCTURAL FRONTAL DEL BUS ALFA 700 EN LA EMPRESA METÁLICAS PILLAPA PARA TRANSPORTE INTERPROVINCIAL EN EL CAMPO NO-LINEAL MEDIANTE ANSYS."**

**Fecha de Examinación:** 2016-11-23

# **RESULTADO DE LA EXAMINACIÓN:**

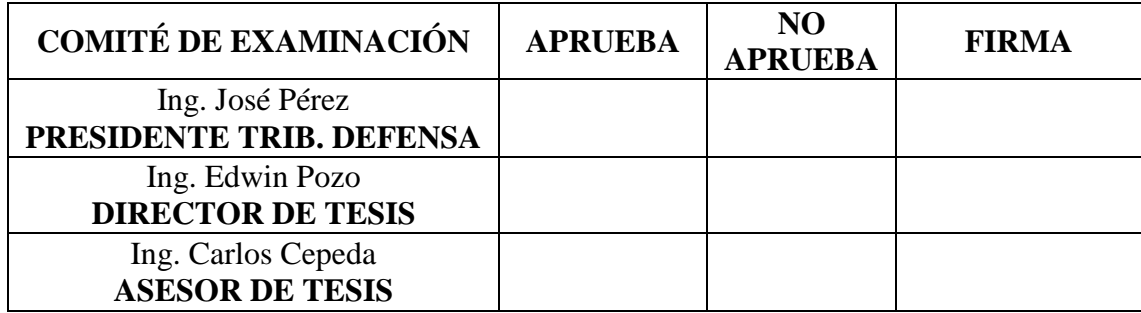

\* Más que un voto de no aprobación es razón suficiente para la falla total.

# **RECOMENDACIONES:**

El Presidente del Tribunal certifica que las condiciones de la defensa se han cumplido.

Ing. José Pérez **PRESIDENTE DEL TRIBUNAL**

# **ESPOCH**

Facultad de Mecánica

# **CERTIFICADO DE EXAMINACIÓN DE TESIS**

**NOMBRE DEL ESTUDIANTE:** CEPEDA ANDRADE JULIO ESTUARDO

**TÍTULO DE LA TESIS: "DISEÑO Y SIMULACIÓN ESTRUCTURAL FRONTAL DEL BUS ALFA 700 EN LA EMPRESA METÁLICAS PILLAPA PARA TRANSPORTE INTERPROVINCIAL EN EL CAMPO NO-LINEAL MEDIANTE ANSYS."**

**Fecha de Examinación:** 2016-11-23

## **RESULTADO DE LA EXAMINACIÓN:**

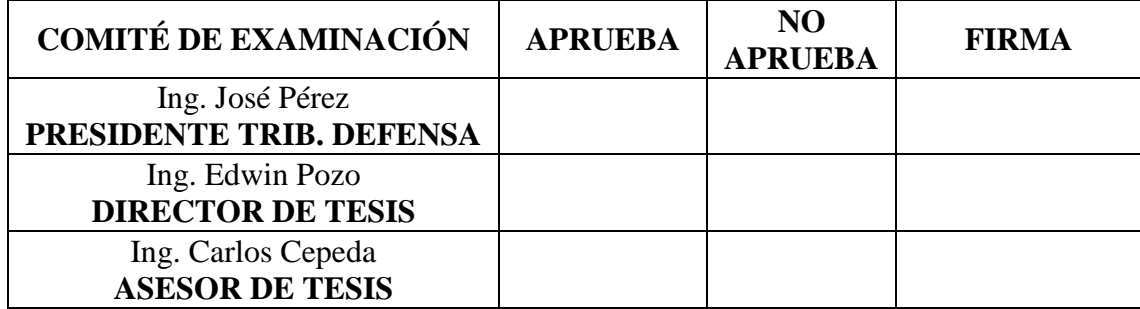

\* Más que un voto de no aprobación es razón suficiente para la falla total.

# **RECOMENDACIONES:**

El Presidente del Tribunal certifica que las condiciones de la defensa se han cumplido.

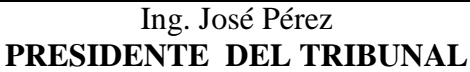

## **DERECHOS DE AUTORÍA**

El Trabajo de Titulación que presentamos, es original y basado en el proceso de investigación y/o adaptación tecnológica establecido en la Facultad de Mecánica de la Escuela Superior Politécnica de Chimborazo. En tal virtud, los fundamentos teóricos científicos y los resultados son de exclusiva responsabilidad de los autores. El patrimonio intelectual le pertenece a la Escuela Superior Politécnica de Chimborazo.

**------------------------------------------ ---------------------------------------------**

**Cepeda Andrade Julio Estuardo Barragán García Alvaro Sebastián**

#### **DEDICATORIA.**

Este logro muy importante en mi vida se lo dedico primero a Dios y la Virgen que son la luz que guía mi camino para seguir adelante, a mis padres que no paran en su incansable lucha por ver a sus hijos mejor, a mi esposa Gaby, que con su cariño, amor, paciencia me da la fuerza y la confianza que me falta, a mi hijo Julito por ser la alegría de todos mis días y lo más importante en mi vida, a mis hermanos Merita, Andresito que siempre están para brindarme su apoyo, en especial a Enriquito que desde el cielo sé que estás conmigo y te alegras de mí, a mis sobrinos que les quiero mucho, a toda mi familia y amigos que siempre me aportaron con su preocupación y su fe, con todo mi cariño.

**Julio Estuardo Cepeda Andrade.**

El presente trabajo dedico principalmente a Dios por haberme dado la vida, a mis padres quienes con su apoyo y confianza incondicional depositada en mí, me permiten llegar a este importante momento de mi vida como es alcanzar el logro profesional, a mis hermanos que siempre me han estado apoyando durante el trayecto de mi formación académica, a mis compañeros de aula con quienes hemos compartido éxitos y derrotas académicas.

**Alvaro Sebastián Barragán García**

#### **AGRADECIMIENTO.**

Agradezco a Dios y la Virgen, por la vida y las oportunidades que se me presentan en cada paso que doy, a la Escuela Superior Politécnica de Chimborazo, Facultad de Mecánica, Escuela de Ingeniería Automotriz que me dio la apertura para formarme como profesional, a los docentes de dicha Escuela, que con sus enseñanzas me formaron en teoría, practica y valores, en especial al Doctor Mario Audelo que a más de ser un docente es una excelente persona dispuesto ayudar y brindar su conocimiento, al Ingeniero Ramiro Cepeda por apoyarme desde el inicio de mi vida universitaria y por su preocupación desinteresada y al Ingeniero Edwin Pozo que estuvo dispuesto para ayudarme a cumplir con mi meta.

A mis padres por su esfuerzo para poner a mi alcance una profesión, a mi esposa que siempre confió en mí y me apoyo cuando todo parecía nublarse, a la bendición más grande de mi vida mi hijo amado, a mi prima ñaña Mery que con su cariño me dio la fuerza para seguir adelante, a mis hermanos, familia, familia política, amigos les agradezco de todo corazón por ser la alegría y las ganas para ser mejor muchas gracias.

#### **Julio Estuardo Cepeda Andrade.**

El más sincero agradecimiento a la Escuela Superior Politécnica de Chimborazo, en especial a la Escuela de Ingeniería Automotriz por brindarme la oportunidad de obtener una profesión y ser una persona útil para la sociedad.

Al Ing. Edwin Pozo y al Ing. Ramiro Cepeda, quienes fueron los guías para poder desarrollar la tesis.

A mis padres quienes me han apoyado incondicionalmente sin importar las condiciones en que se encuentren.

#### **Alvaro Sebastián Barragán García**

## **CONTENIDO**

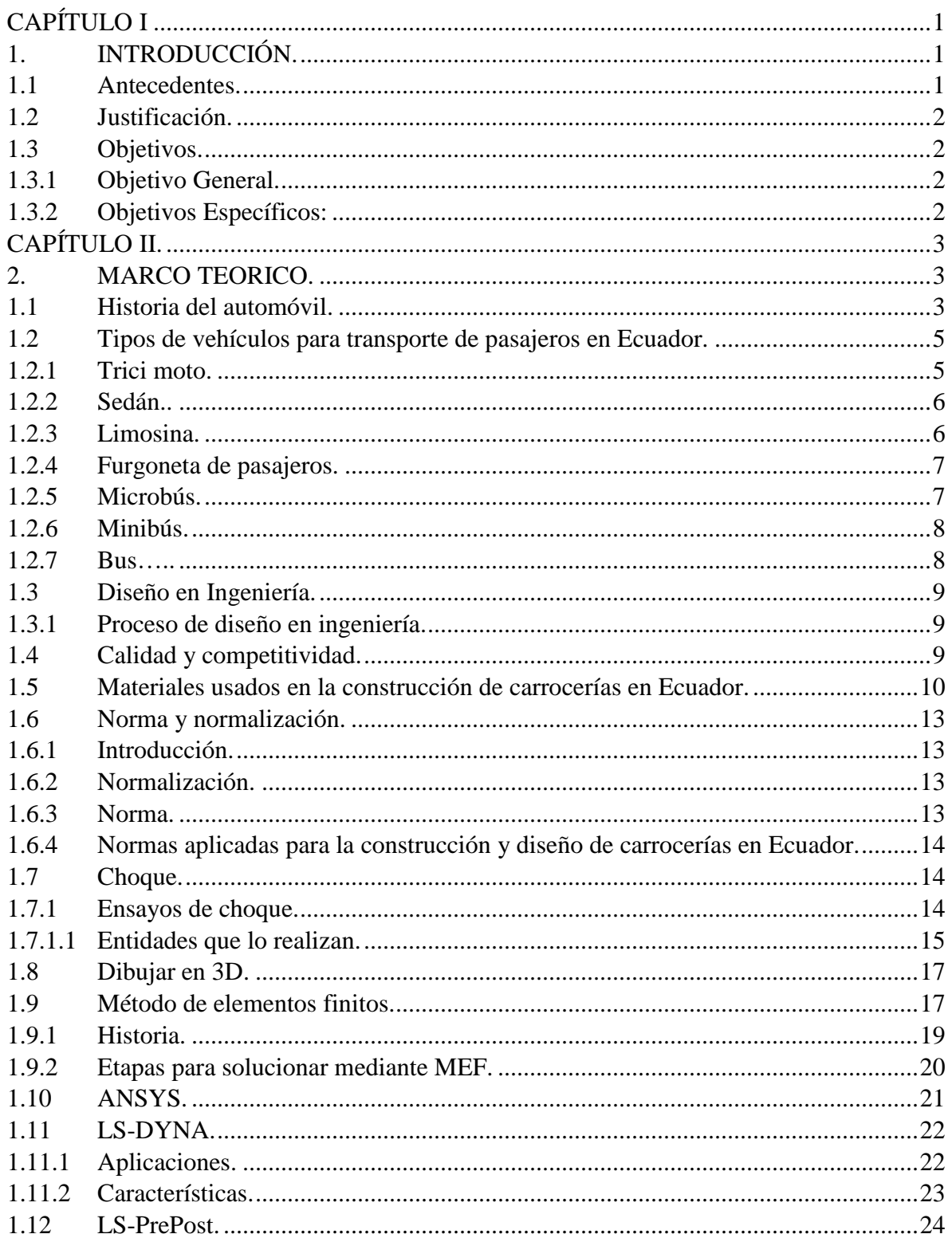

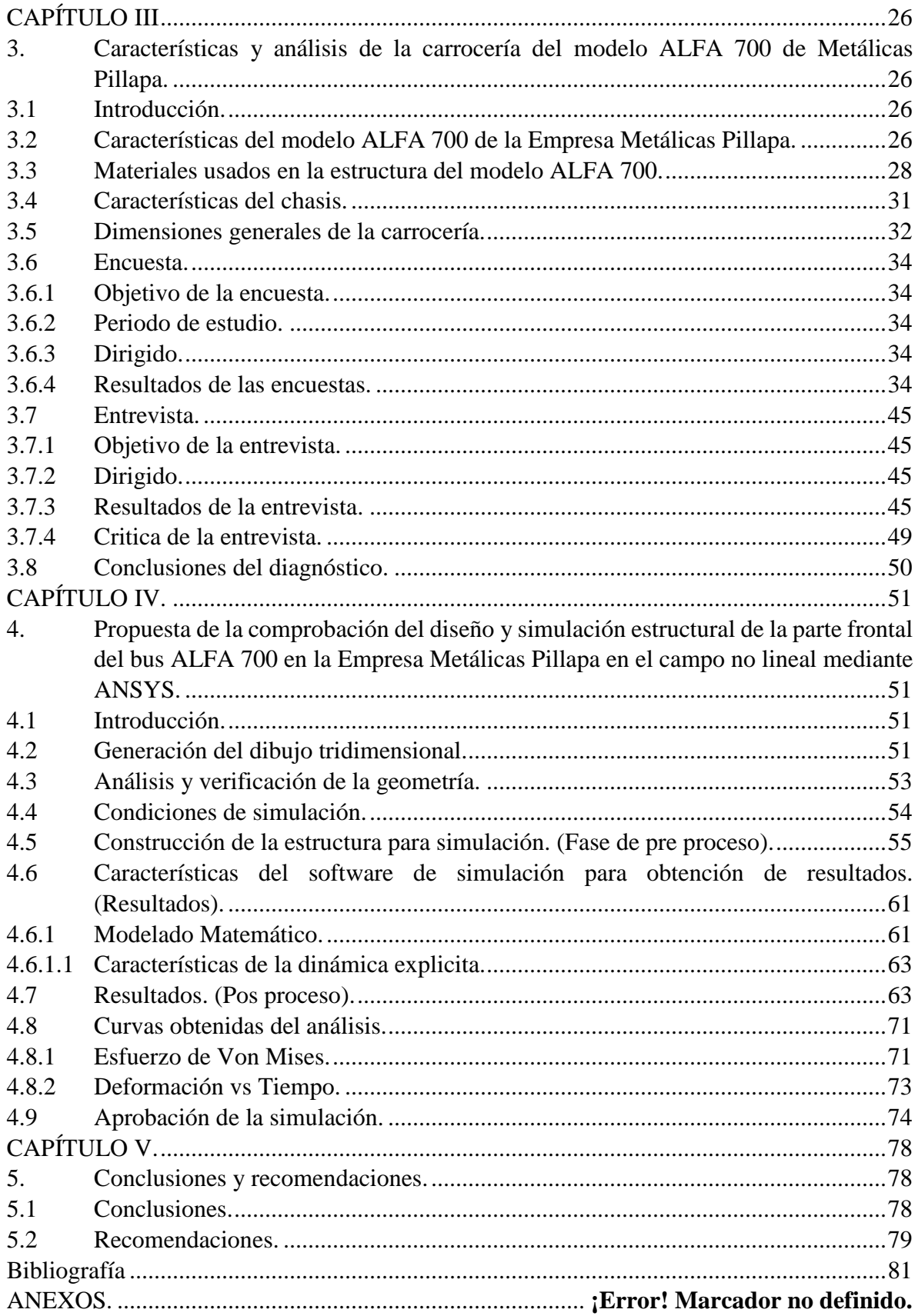

## **LISTA DE TABLAS**

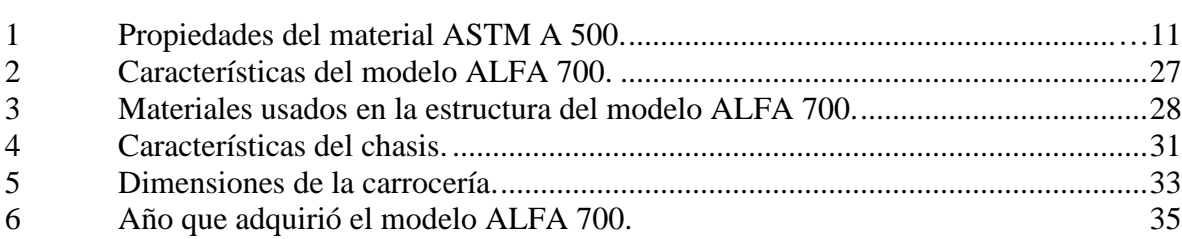

2 Características del 3 Materiales usados e 4 Características del 5 Dimensiones de la 6 Año que adquirió el 7 [Percepción de seguridad estructural del modelo ALFA 700.](#page-53-0) .................................36 8 [Opción para tomar la decisión de comprar la carrocería del modelo ALFA 700...38](#page-55-0) 9 [Durante el uso del modelo ALFA 700 ha sufrido accidentes................................40](#page-57-0) 10 [Describe el tipo de accidente sufrido......................................................................41](#page-58-0) 11 Afectación de la estructura. [....................................................................................43](#page-60-0) 12 Resumen de resultados. [..........................................................................................70](#page-87-0)

# **LISTA DE ILUSTRACIONES**

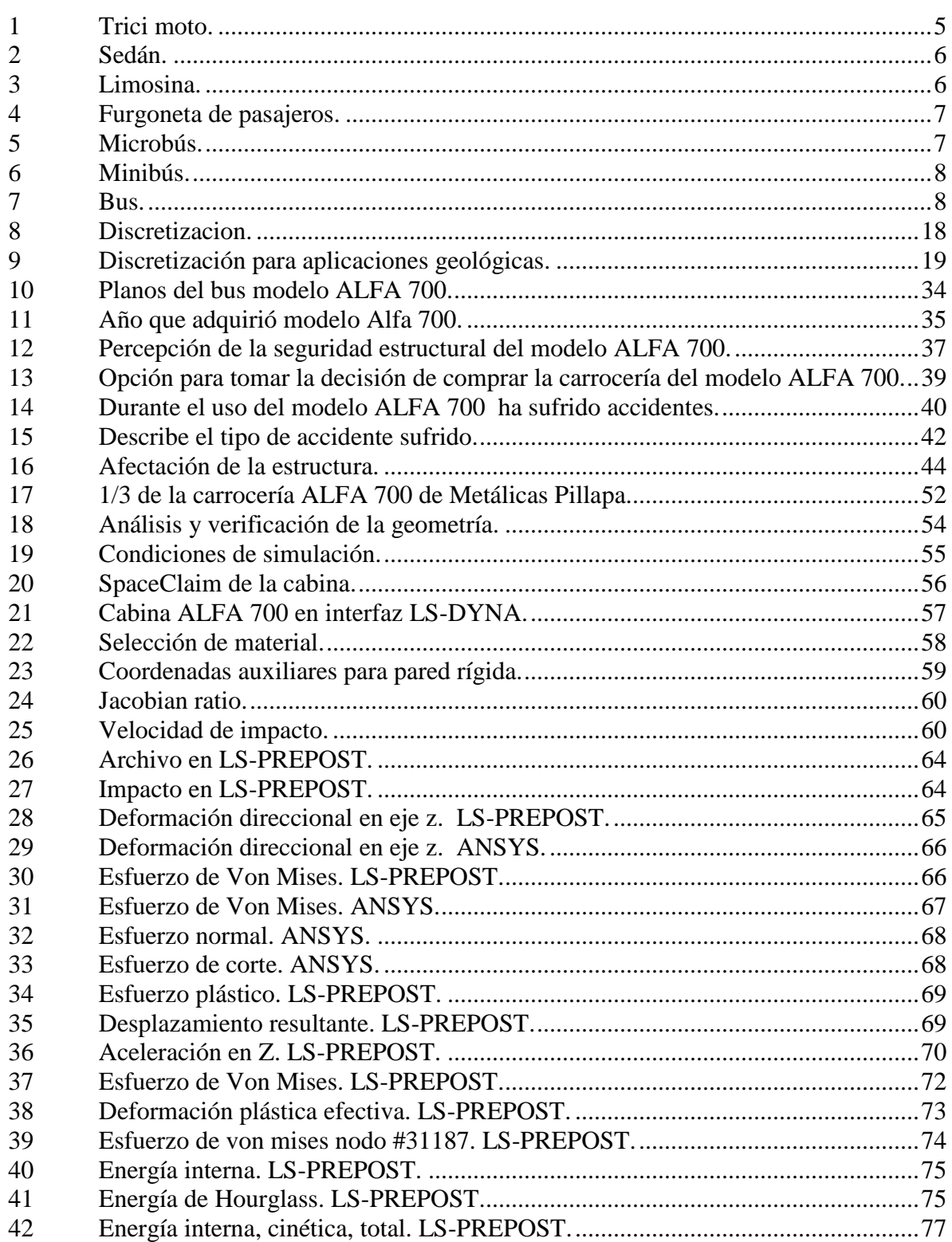

# **LISTA DE ABREVIACIONES**

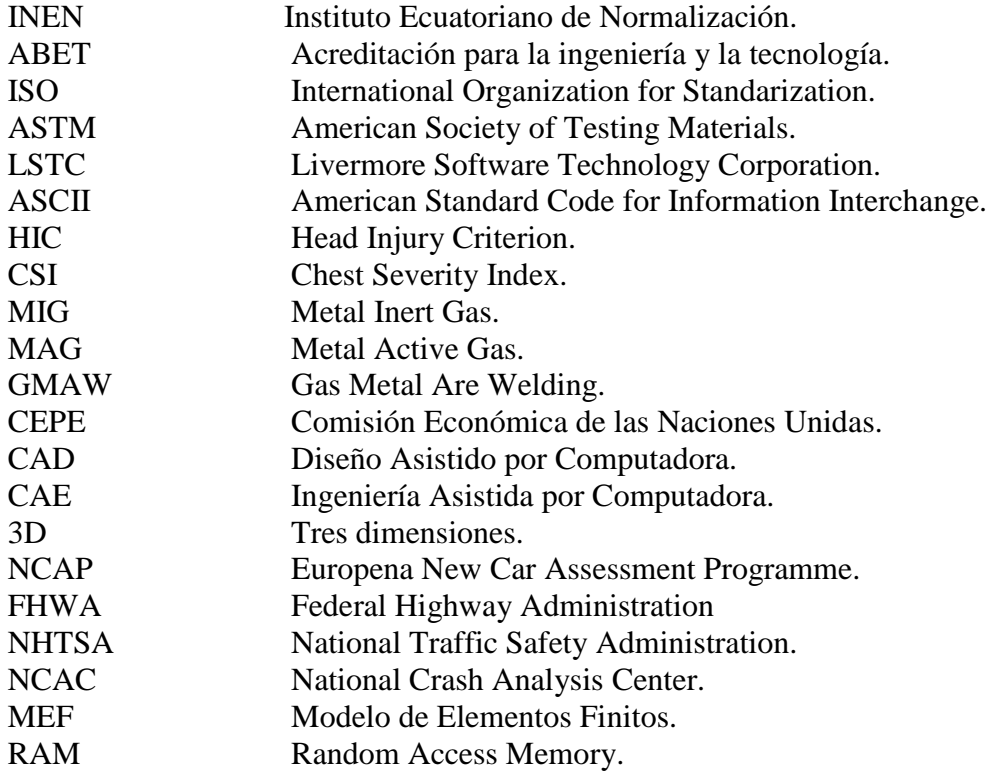

# **LISTA DE ANEXOS**

- **A** Norma INEN 2656.
- **B** Norma INEN 1323.
- **C** Planos Bus ALFA 700.
- **D** Encuesta.
- **E** Entrevista.
- **F** Facturas.
- $G$  Reglamento n<sup>o</sup> 66 (CEPE).

#### **RESUMEN**

El presente trabajo de titulación presentara el diseño y simulación estructural frontal del bus alfa 700 en la empresa Metálicas Pillapa para transporte interprovincial en el campo nolineal mediante ANSYS**. S**e manipulara una metodología cuantitativa que se basa en la realización de encuestas y entrevista, en las cuales se aclarara las dudas referentes al problema principal. Se obtendrá una simulación y análisis mediante software, para determinar el comportamiento de la estructura frontal de una carrocería sometida a una condición de impacto frontal según la normativa internacional, así como también a los elementos más críticos de la carrocería. Para el proceso de simulación se utilizó el software ANSYS con su módulo LS-DYNA, con el que se aplica la dinámica explicita que ofrece el programa, en virtud de las características dinámicas del fenómeno de impacto, donde se producen elevadas deformaciones en periodos de tiempo muy pequeños, primero se construye el modelo de la carrocería en 3D utilizando SpaceClaim, luego aplicando las condiciones de frontera; velocidad, cargas, restricciones de movimiento y por ultimo tenemos la obtención de los resultados para su respectiva interpretación. El proceso de validación de los resultados obtenidos en los estudios, están en relación al parámetro del reloj de arena Hourglass y al método de comprobación para estructuras seleccionado "Flanagan-Belytschko Stiffness", que permitió validar el estudio. Con esto se puede llegar a señalar que la estructura de la zona frontal de la puerta de ingreso de pasajeros es el lugar con mayor falla, también se debe tomar en cuenta la estructura que se encuentra después de la llanta porque existe un desplazamiento grande. Debería existir algún tipo de normativa con la que se pueda salvaguardar la vida de los ocupantes de las carrocerías que circulan en el país, y que tienen la posibilidad de sufrir un accidente frontal.

PALABRAS CLAVE: <DISEÑO ESTRUCTURAL>, <DIBUJO TRIDIMENSIONAL (3D)>, <SIMULACIÓN MEDIANTE SOFTWARE>, <IMPACTO FRONTAL>, <RELOJ DE ARENA (HOURGLASS)>, <DEFORMACIÓN ESTRUCTURAL>, <METODOLOGÍA CUANTITATIVA>, <DINÁMICA EXPLÍCITA>.

#### **SUMMARY**

The present Word of qualification shall submit the design and front structural simulation of the Alpha bus 700 in the Company Metal Pillapa for interprovincial transport non-linear field using ANSYS. A quantitative methodology will be handed which is based on the conduct of surveys and interview, in the which clarify the doubts concerning to the main problem, It will get a simulation and analysis through software, to determine the behavior of the front structure of a subject to a condition of frontal impact according to international standars. As well as the most critical elements of the coachwork. For the simulation process was used the ANSYS software with its module LS-DYNA, with what applies the dynamic explicit that offers the program, by virtue of the dynamics characteristics of the phenomenon of impact, where high deformation are produced in very small periods of time, first, it is built the model of the coachwork in three dimensional drawing (3D) using SpaceClaim, then applying the boundary condition; speed, loads, restriction of movement, and finally, we obtain the results for its respective interpretation. The process of validation of the results obtained in studies are in relation of the parameter of the Hourglass and the method of checking for structures selected "Flanagan-Belytschko Stiffness" that allowed to validate the study. With this you can get to point out that the structure of the area in front of the entrance gate of passengers is the place with the greatest fails. Also, must take into account the structure that is located after the tire because there is a large displacement. There should be some kind of regulation with which you can safeguard the lives of the occupants of the bodywork of the vehicle that circulate in the country and that they have the possibility of suffering a frontal accident.

KEYWORDS: <STRUCTURAL DESIGN>, <THREE-DIMENSIONAL DRAWING>, <SIMULATION THROUGH SOFTWARE>, <FRONT IMPACT>, <HOURGLASS>, <STRUCTURAL DOFORMATION>, <QUANTITATIVE METHODOLOGY>, <EXPLICIT DYNAMIC>.

# **CAPÍTULO I**

## <span id="page-16-1"></span><span id="page-16-0"></span>**1. INTRODUCCIÓN.**

#### <span id="page-16-2"></span>**1.1 Antecedentes.**

Los altos índices de siniestralidad en nuestras carreteras despierta la conciencia de los fabricantes de autobuses que trabajan por incorporar nuevas tecnologías con el fin de hacer más seguros y confortable los autobuses, al mismo tiempo que buscan aumentar la seguridad de los vehículos en caso de colisión. Con el fin de garantizar, en la medida de lo posible, la máxima protección no sólo de los ocupantes del propio vehículo, sino también de que los ocupantes de otros vehículos o los posibles peatones implicados en la colisión que sufran las mínimas consecuencias.

Los avances en la tecnología y las nuevas ideas crean necesidades de control, con lo cual nos cercioramos que los nuevos productos, diseños e implementaciones tecnológicas sean seguras, aparte de ser eficientes en el trabajo para las que fueron concebidas.

En la Escuela Superior Politécnica de Chimborazo, Facultad de Mecánica y Escuela de Ingeniería Automotriz nos han impartido las bases para poder desenvolvernos en cualquier ámbito laboral como lo es el diseño, construcción, mantenimiento, control de calidad y administración en el sector automotriz, en áreas especializadas como mecánica, electricidad y electrónica.

Por este motivo y con la gran cantidad de conocimientos recibidos en el área de diseño y simulación nos decidimos por plantear y presentar el siguiente trabajo de titulación; "Diseño y simulación estructural de la parte frontal del bus ALFA 700 en la Empresa Metálicas Pillapa en el campo no lineal mediante ANSYS", se procurara usar una metodología acorde para la ejecución del trabajo de titulación, considerando la resistencia y deformación máxima producida en el momento de sufrir cambios en los componentes de la sección frontal, ante las condiciones de carga a las cuales es sometida, además de entregar información acerca

del comportamiento de los miembros estructurales para determinar si se produce fallos o roturas en los mencionados.

#### <span id="page-18-0"></span>**1.2 Justificación.**

Con el estudio se pretende adentrar en la investigación del campo no lineal en la estructura del bus alfa 700, lo más importante es que el trabajo no se ha realizado en la Empresa Metálicas Pillapa, por lo que se vio la necesidad de realizar el estudio ya que aporta a mejorar la calidad de las carrocerías cumpliendo con todos los reglamentos y normativas.

Según estudios estadísticos realizados por la Agencia Nacional de Tránsito, debido al incremento considerable de accidentes de tránsito en las carreteras Ecuatorianas en los últimos tiempos, por unidades de transporte de tipo Interprovincial. La industria de construcción de Autobuses se ha visto obligada a cumplir con un mayor número de normalizaciones y regulaciones impuestas por organismos seccionales, tanto locales como nacionales para brindar mayor seguridad pasiva a los pasajero.

Considerando que en el país la construcción de carrocerías para el transporte de pasajeros, en el diseño como en la ejecución no se está tomando en cuenta la normativa que regula la utilización de materiales como la aplicación de la tecnología que de la seguridad a los usuarios de este medio de transporte, por lo que se vio la necesidad de realizar esta investigación y presentar los resultados los mismo que aportaran para que antes indicada tome en cuenta e incorpore los correctivos necesarios que se desprendan de la investigación.

Es importante señalar que para la construcción de un medio de transporte de pasajeros en muchas ocasiones en nuestro país se realiza en un chasis de camión que por sus características son hechos para transportar carga, esto quiere decir que el peso que soportan es mucho más grande que el peso de los pasajeros y carrocería, por tanto el motor que es para dar tracción a la carga transportada, es utilizado para impulsar al bus, con lo cual se vuelve un peligro porque alcanza altas velocidades, el chasis y sus componentes son mucho más rígidos con lo que se afecta la duración de la carrocería, las uniones tanto rígidas como flexibles son mucho más propensas a ceder con lo que se genera daños a la estructura lo que ocasiona la inseguridad a los usuarios con las consecuencias que serían muy graves en el caso de un siniestro que por cierto ya se han evidenciado en accidentes de tránsito.

### <span id="page-19-0"></span>**1.3 Objetivos.**

<span id="page-19-1"></span>**1.3.1** *Objetivo General.*Diseñar y simular la estructura frontal del bus alfa 700 en la empresa Metálicas Pillapa para transporte interprovincial en el campo no-lineal mediante ANSYS.

<span id="page-19-2"></span>**1.3.2** *Objetivos Específicos*. Analizar los esfuerzos más comunes a las que está sometido una carrocería para transporte interprovincial.

Revisar la normativa para la construcción de una carrocería y así realizar el diseño según la norma.

Determinar el comportamiento de la carrocería frente a la ley de conservación de energía y cantidad de movimiento en choques elásticos e inelásticos.

Realizar el análisis del estudio de impacto.

Proponer mejoras en la estructura de la carrocería aumentando la seguridad pasiva de los ocupantes en la parte frontal.

# **CAPÍTULO II.**

### <span id="page-20-1"></span><span id="page-20-0"></span>**2. MARCO TEORICO.**

#### <span id="page-20-2"></span>**2.1 Historia del automóvil.**

La palabra automóvil significa "que se mueve por sí mismo", se aplica para designar a los vehículos que se desplazan sobre o en un medio. En sus comienzos la locomoción del automóvil recurrió a la única fuente de energía realmente conocida (el vapor). Exceptuando algunos automóviles de vapor y vehículos experimentales para usos especiales, la gran mayoría de automóviles utilizan una fuerza suministrada por un motor, donde se hace explotar una mezcla comprimida de gasolina y aire, utilizándose la energía que se desarrolla para el desplazamiento del automóvil.

Existen igualmente muchos automóviles que en lugar de utilizar gasolina emplean otro tipo de combustibles tales como Diésel, Gas butano o alcohol.

Dentro del motor de combustión interna la mezcla combustible-aire es introducida en un cilindro en cuyo interior hay un pistón (Émbolo), que retiene los gases y adicionalmente se mueve hacia arriba o hacia abajo dentro del cilindro. El pistón o émbolo se conecta por medio de la biela al cigüeñal, que transforma en rotación el movimiento recíprocante del pistón. El movimiento del cigüeñal es trasmitido por medio de engranajes y trasmisiones al puente posterior o barra metálica que une las ruedas posteriores (trasmisión trasera).

El automóvil ha llegado a ser un símbolo del siglo XX, superando a cualquier invención. Henry Ford puede ser considerado como el creador de la industria del automóvil moderna. En 1908 inicio la producción del modelo T (Tin Lizzie), donde la mayor innovación fue el principio de la producción en cadena. (Santander, 2005)

#### <span id="page-22-0"></span>**2.2 Tipos de vehículos para transporte de pasajeros en Ecuador.**

La norma del instituto Ecuatoriano de normalización (INEN), ofrece una amplia clasificación para los distintos tipos de automóviles que pueden circular en el país, tomaremos como referencia en especial de la extensa clasificación que nos brinda la norma INEN 2656 (ver Anexo A), los vehículos que sirven para transporte público en el territorio nacional.

<span id="page-22-1"></span>**2.2.1** *Trici moto.* Vehículo de tres ruedas y variadas configuraciones, cuya parte delantera puede ser similar al de una moto y la parte posterior está conformada por una extensión del chasis con dos ruedas posteriores; pueden ser abiertos o cerrados, siendo destinados al transporte de pasajeros o de mercancías. **(Instituto Ecuatoriano de Normalización, 2012)**

#### *Ilustración 1. Trici moto.*

<span id="page-22-2"></span>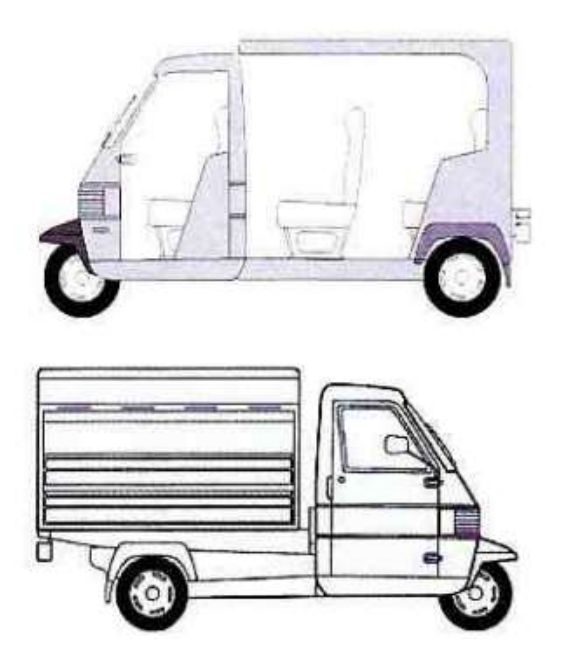

*Fuente: 1 Instituto Ecuatoriano de Normalización.*

<span id="page-23-2"></span><span id="page-23-0"></span>**2.2.2** *Sedán.* Un sedán tiene un techo fijo hasta el parabrisas trasero, consta de tres volúmenes. Tiene 4 puertas y consta hasta 5 plazas. **(Instituto Ecuatoriano de Normalización, 2012)**

*Ilustración 2. Sedán.*

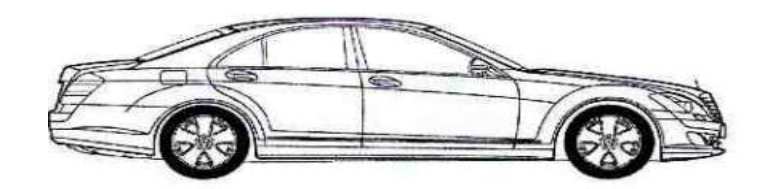

*Fuente: 2 Instituto Ecuatoriano de Normalización.*

<span id="page-23-3"></span><span id="page-23-1"></span>**2.2.3** *Limosina.* Vehículo con distancia entre ejes extendida. Especialmente utilizado para el transporte de pasajeros. **(Instituto Ecuatoriano de Normalización, 2012)**

*Ilustración 3. Limosina.*

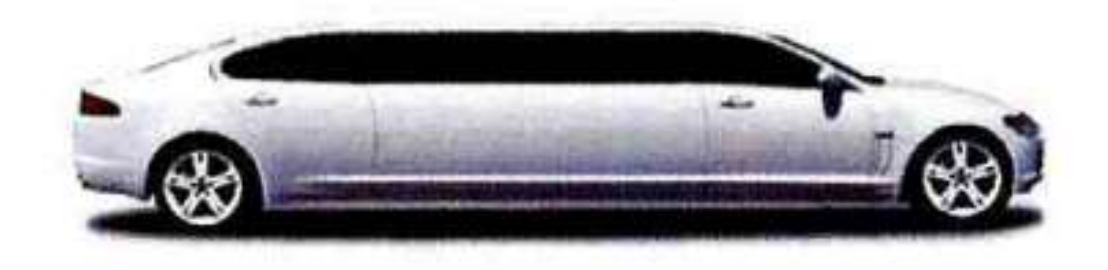

*Fuente: 3 Instituto Ecuatoriano de Normalización.*

<span id="page-24-2"></span><span id="page-24-0"></span>**2.2.4** *Furgoneta de pasajeros.* Vehículo cerrado diseñado para el transporte de pasajeros el número de plazas puede ser hasta 18. **(Instituto Ecuatoriano de Normalización, 2012)**

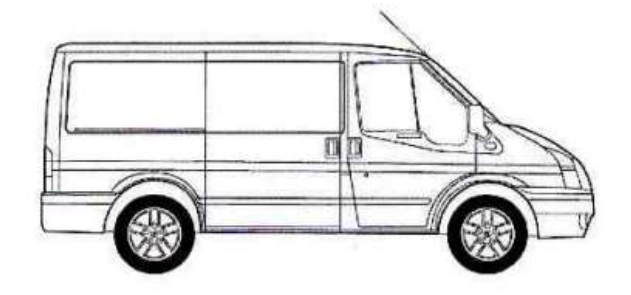

*Ilustración 4. Furgoneta de pasajeros.*

*Fuente: 4 Instituto Ecuatoriano de Normalización.*

<span id="page-24-3"></span><span id="page-24-1"></span>**2.2.5** *Microbús.* Vehículo orientado al transporte de pasajeros, con un espacio interno para la circulación de pasajeros (corredor central). El número de plazas puede ser hasta 26. **(Instituto Ecuatoriano de Normalización, 2012)**

*Ilustración 5. Microbús.*

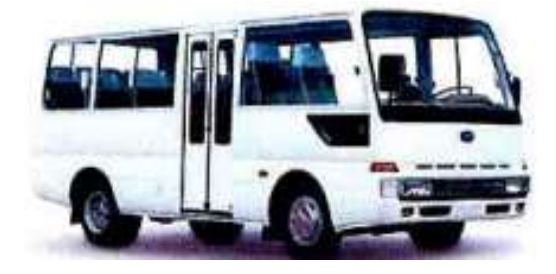

*Fuente: 5 Instituto Ecuatoriano de Normalización.*

<span id="page-25-2"></span><span id="page-25-0"></span>**2.2.6** *Minibús.* Vehículo orientado al transporte de pasajeros, con un espacio interno para la circulación de pasajeros (corredor central). El número de plazas puede ser hasta 90. **(Instituto Ecuatoriano de Normalización, 2012)**

*Ilustración 6. Minibús.*

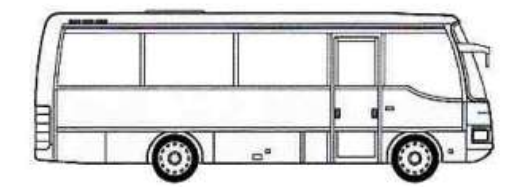

*Fuente: 6 Instituto Ecuatoriano de Normalización.*

<span id="page-25-3"></span><span id="page-25-1"></span>**2.2.7** *Bus.* Vehículo destinado al transporte de pasajeros con un espacio interno para la circulación de pasajeros (corredor central). El número de plazas puede ser de hasta 90. **(Instituto Ecuatoriano de Normalización, 2012)**

*Ilustración 7. Bus.*

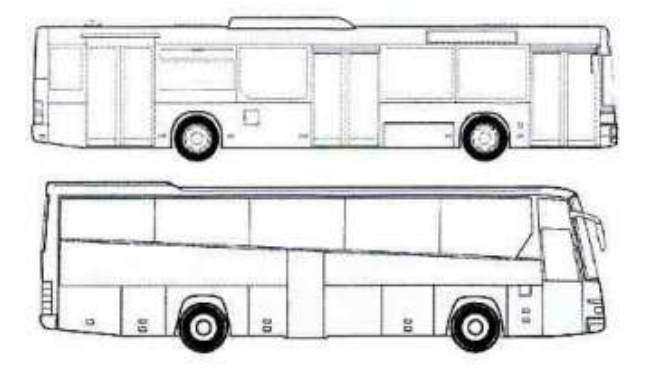

*Fuente: 7 Instituto Ecuatoriano de Normalización.*

Este tipo de automóvil es utilizado en Ecuador como transporte de pasajeros, que puede ser entre parroquias, cantones, provincias e internacional, en el país las empresas con un desarrollo importante es la de carrocerías. El chasis es importado, y las empresas carroceras se encargan de realizar las estructuras y los acabados, pero este tipo de trabajo es muchas veces artesanal aunque se ha impuesto algunas normas de construcción aún falta mucho camino por recorrer en el tema de normalización y seguridad de los pasajeros.

#### <span id="page-26-0"></span>**2.3 Diseño en Ingeniería.**

La interpretación del termino diseño, más ampliamente aceptada por los estudiantes de ingeniería, es propuesta por el consejo de Acreditación para la Ingeniería y la tecnología (ABET).

"Diseño en ingeniería es el proceso de concepción de un sistema para satisfacer unas necesidades. Es este un proceso de toma de decisiones, a menudo iterativo, en la cual las ciencias básicas, las matemáticas y los conocimientos de ingeniería son aplicados para transformar óptimamente los recursos y satisfacer los objetivos". (García, 2004)

<span id="page-26-1"></span>**2.3.1** *Proceso de diseño en ingeniería.* El producto del proceso de diseño en ingeniería es una unión sinérgica de diferentes elementos, donde el desempeño de la integración de las partes supera el de cada una de las partes individuales. Los elementos fundamentales del proceso de diseño en ingeniería son:

El establecimiento de objetivos y especificaciones, síntesis, análisis, construcción, pruebas y evaluación. Además se deben tener en cuenta las diferentes restricciones reales como son los factores económicos, seguridad, estéticos, éticos, impacto social e impacto ambiental. El proceso de diseño comienza con la identificación de necesidades y finaliza con la aceptación de las pruebas de calificación del prototipo. (García, 2004)

#### <span id="page-26-2"></span>**2.4 Calidad y competitividad.**

Desde el punto de vista de los clientes, las empresas y/u organizaciones existen para proveer un producto material o inmaterial, un bien o un servicio, ya que ellos necesitan productos con características que satisfagan sus necesidades y expectativas. Estos productos son resultado

de un proceso, el cual es un conjunto de actividades entrelazadas o interrelacionadas que reciben determinados insumos (entradas) que son transformados en un resultado (salidas) o en un producto. Un proceso está conformado por varias etapas o subprocesos, mientras que los insumos incluyen sustancias, materiales, productos o equipos. Los resultados pueden ser un producto en sí o alguna modificación de los insumos, que a su vez será un insumo para otro proceso.

Una exigencia fundamental de los clientes es que los productos sean de calidad.

Con respecto a esta característica existen varias definiciones; por ejemplo, Juran sostiene que: "Calidad es que un producto sea adecuado para su uso. Así, la calidad consiste en la ausencia de deficiencias en aquellas características que satisfacen al cliente" (Juran, 1990); mientras que de acuerdo con la definición de la American Society for Quality (ASQ), "calidad es la totalidad de detalles y características de un producto o servicio que influye en su capacidad para satisfacer necesidades dadas"; en las Normas ISO-9000:2000 se define calidad como "el grado en el que un conjunto de características inherentes cumplen con los requisitos", entendiéndose por requisito una necesidad o expectativa por lo general implícita u obligatoria. En términos menos formales, la calidad, definida por el cliente, es el juicio que éste tiene acerca de un producto o servicio. Un cliente queda satisfecho cuando se le ofrece todo lo que él esperaba encontrar y más. Por lo tanto, calidad es ante todo la satisfacción del cliente, que está ligada a las expectativas que éste tiene con respecto al producto o servicio. (Gutiérrez, y otros, 2009)

#### <span id="page-27-0"></span>**2.5 Materiales usados en la construcción de carrocerías en Ecuador.**

La industria carrocera del país es independiente de usar cualquier materia prima, también se reserva el derecho de material y los diseños que usa para cada uno de los modelos que pone a circular en el país, únicamente tienen que regirse a la norma técnica ecuatoriana.

Materiales de la estructura. Deben ser perfiles estructurales protegidos contra la corrosión que cumplan con las NTE INEN correspondientes vigentes. (Instituto Ecuatoriano de Normalización, 2009)

El material que cumple con los requisitos de la norma, además que se usa en la construcción del modelo ALFA 700 de Metálicas Pillapa y por sus propiedades es el acero ASTM A 500. En la tabla 1. Se muestra las propiedades más importantes.

| <b>Composición Química</b> | <b>Mínimo</b>    | <b>Máximo</b>  | <b>Unidad</b> |
|----------------------------|------------------|----------------|---------------|
| Carbón                     | 0,08             | 0,08           | $\%$          |
| Hierro                     | 93,2             | 96             | $\%$          |
| Manganeso                  | $\boldsymbol{0}$ | $\overline{2}$ | $\%$          |
| Níquel                     | 8                | 10,5           | $\%$          |
| Fósforo                    | 0,045            |                | $\%$          |

<span id="page-28-0"></span>*Tabla 1. Propiedades del material ASTM A 500.*

*Fuente: 8 Manual técnico del acero galvanizado ACESCO.*

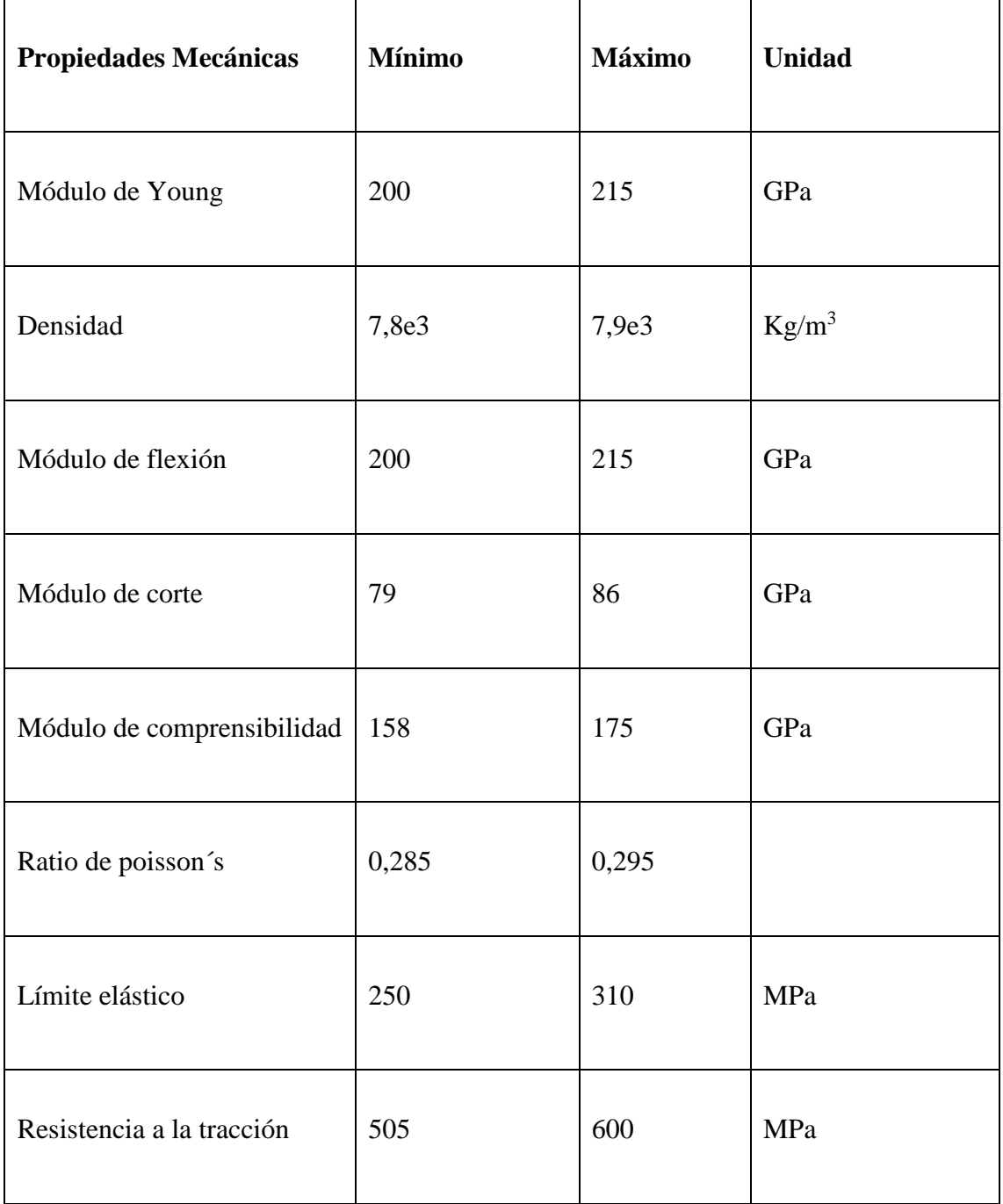

# *Tabla 2. (Continuación) Propiedades del material ASTM A 500.*

*Fuente: 9 Manual técnico del acero galvanizado ACESCO.*

#### <span id="page-30-0"></span>**2.6 Norma y normalización.**

<span id="page-30-1"></span>**2.6.1** *Introducción.* La vida civilizada implica una serie de reglamentos, costumbres y leyes que nos permiten vivir en comunidad, con un comportamiento honesto y de respeto hacia nuestros semejantes y facilita el orden, la eficiencia y las interrelaciones. Algunos ejemplos son: la hora oficial, la circulación de los vehículos por la derecha, el comportamiento comercial, los sistemas monetarios de cada país, etcétera.

La normalización técnica fue considerada, hasta hace algunos años, como efecto de la industrialización y el desarrollo. En la actualidad se dice que es la causa o elemento motor en que se apoyan la industrialización y el desarrollo económico. En síntesis, es una actividad primordial en la evolución económica de cualquier país. (Gonzalez, y otros, 1995)

<span id="page-30-2"></span>**2.6.2** *Normalización.* La normalización es la actividad que fija las bases para el presente y el futuro, esto con el propósito de establecer un orden para el beneficio y con el concurso de todos los interesados. En resumen, la normalización es, el proceso de elaboración y aplicación de normas; son herramientas de organización y dirección.

La Asociación Estadounidense para para Pruebas de Materiales (ASTM, por sus siglas en inglés) define la normalización como el proceso de formular y aplicar reglas para una aproximación ordenada a una actividad específica para el beneficio y con la cooperación de todos los involucrados. (Gonzalez, y otros, 1995)

<span id="page-30-3"></span>**2.6.3** *Norma.* Es la misma solución que se adopta para resolver un problema repetitivo, es una referencia respecto a la cual se juzgara un producto o una función, en esencia, es el resultado de una elección colectiva y razonada.

Prácticamente, norma es un documento resultado del trabajo de numerosas personas durante mucho tiempo, y normalización es la actividad conducente a la elaboración, aplicación y mejoramiento de las normas. (Gonzalez, y otros, 1995)

<span id="page-31-0"></span>**2.6.4** *Normas aplicadas para la construcción y diseño de carrocerías en Ecuador.* Dentro del país, el diseño y construcción de carrocerías para el transporte público interprovincial esta normado y regulado por los estándares de la Agencia Nacional de Tránsito y se basa para su operación en las normas y reglamentos del Instituto Nacional Ecuatoriano de Normalización (INEN) que dispone para el efecto y se especifica en la Norma INEN 1323 Revisión 2009 Vehículos automotores. Carrocerías de Buses (ver Anexo B).

Además se establecen los requisitos que deben cumplir los fabricantes de carrocerías metálicas para vehículos de transporte de pasajeros según NTE INEN 2664:2013. (Manjarrés, y otros, 2016)

#### <span id="page-31-1"></span>**2.7 Choque.**

Durante un choque obra una fuerza relativamente grande sobre cada una de las partículas que chocan durante un tiempo relativamente corto. La idea básica de un "choque" es que el movimiento de las partículas que chocan (o por lo menos una de ellas) cambian abruptamente y que podemos establecer una separación relativamente precisa de tiempos que transcurrieron "antes del choque" y de tiempos que transcurrieron "después del choque". (Resnick, y otros, 2001)

<span id="page-31-2"></span>**2.7.1** *Ensayos de choque.* Las modernas técnicas de ingeniería asistida por ordenador han permitido grandes avances en la seguridad pasiva de la estructura del vehículo mediante el empleo de programas de elementos finitos. Con el vertiginoso aumento de la velocidad de los ordenadores y el gran desarrollo de la programación experimentados en los últimos diez años, la simulación de los choques ha progresado hasta alcanzar un alto grado de confianza en sus resultados.

Sin embargo, a la hora de la verdad no hay nada más cierto que la realidad misma para comprobar la verdadera eficacia de los avances o innovaciones de diseño implantadas en un vehículo. Desgraciadamente, no es posible ni deseable esperar a que se produzcan los accidentes en la realidad para refinar los conceptos de diseño. Por eso, lo mejor es provocar accidentes de laboratorio que simulen lo más fielmente posible los accidentes reales, y observar lo que ocurre. Estos accidentes de laboratorio son los ensayos de choque o "crashtest". Básicamente consisten en someter al vehículo a una serie de colisiones que simulan distintos tipos de choque y, de este modo, evaluar el comportamiento del vehículo en cada situación así como su efecto en los ocupantes. (Illescas, 2009)

<span id="page-32-0"></span>**2.7.1.1** *Entidades que lo realizan.* La realización de los ensayos de choque o crash-test es llevada a cabo por un número limitado de organismos o entidades. Cada una de estas entidades realizan los ensayos de choque con fines distintos y, por este motivo, las pruebas suele ser diferentes, aunque todos los ensayos buscan poner a prueba la seguridad pasiva del vehículo.

#### **Fabricantes**.

Todos los fabricantes someten sus vehículos a distintos ensayos de choque durante el proceso de diseño. Estas pruebas se realizan en las últimas fases del diseño de los nuevos modelos para comprobar que estos vehículos son aptos para su salida al mercado. Desde que se comienza a crear un nuevo modelo de vehículo, los fabricantes realizan el diseño para que pueda superar los requerimientos de homologación, que obligan a superar ciertas pruebas para comprobar que el vehículo alcanza el nivel de seguridad exigido.

#### **Organismos de homologación.**

Como cualquier artículo que sale al mercado, un vehículo debe ser inspeccionado para verificar que cumple con la normativa vigente. Por la complejidad que presenta un vehículo, se verifican diferentes aspectos como son las emisiones, compatibilidad electromagnética, equipamientos básicos y, sobre todo, la seguridad.

Dentro de la seguridad, se verifican aspectos tanto de seguridad activa, realizando pruebas de conducción en pistas de ensayo, como de seguridad pasiva, realizadas en laboratorio.

Aunque la seguridad pasiva se puede verificar elemento por elemento mediante distintas pruebas, la mejor forma de evaluación es a través de los ensayos de choque.

Las pruebas de verificación para la homologación suelen ser realizadas por diferentes centros que se dedican especialmente a estas tareas. Los ensayos de choque se realizan siguiendo la normativa que cada país determina para la homologación de los vehículos que circularán por sus carreteras. En Europa existe una única normativa aplicable en todos los países de la Unión Europea. Países como Estados Unidos, Canadá, Japón y Australia emplean el mismo tipo de crash-test, aunque luego pueden existir diferencias en los parámetros a verificar o en los valores de éstos.

#### **Organizaciones NCAP**.

Los consorcios NCAP (New Car Assessment Programme) o Programas de Valoración de Automóviles Nuevos, son asociaciones formadas por diferentes entidades cuyo propósito es valorar la seguridad de los nuevos vehículos que salen al mercado.

La asociación NCAP más conocida en Europa es el consorcio europeo EuroNCAP, el cual ha servido para facilitar el acceso público a la información referente a la seguridad pasiva de los vehículos cuando se produce una colisión. Se trata de un consorcio independiente que agrupa a distintas administraciones y asociaciones europeas que representan a más de 150 millones de consumidores.

Por último, destacar la acción que realizan los colectivos NCAP en todo el mundo, los cuales están consiguiendo que los vehículos sean cada vez más seguros. La razón está en que la normativa sobre homologación de vehículos ante una colisión establece unos valores mínimos que se deben cumplir. Antes de que apareciesen los colectivos NCAP, los fabricantes no tenían ningún incentivo para mejorar la seguridad y se limitaban a cumplir con esos mínimos de seguridad. Sin embargo, el hecho de que se den a conocer los resultados de los ensayos está haciendo que los fabricantes se esfuercen en construir vehículos cada vez más seguros. Este aumento de la seguridad es conocido por los posibles compradores y

probablemente hace que se incrementen las ventas. De hecho, en la actualidad, en los anuncios publicitarios de los nuevos vehículos vendidos en Europa se destaca la puntuación obtenida en los ensayos realizados por EuroNCAP. (Illescas, 2009)

#### <span id="page-34-0"></span>**2.8 Dibujar en 3D.**

Al empezar a dibujar en 3D es importante conocer los comandos para dibujar, editar y visualizar en 2D, ya que la gran mayoría de dibujos tridimensionales se crean en una superficie bidimensional que incluye las coordenadas XY. El volumen del elemento 3D lo aporta el eje de profundidad Z. La creación de elementos tridimensionales no es tan complicada como puede parecer en un principio, aunque si requiere más precisión. (Marcombo S.A, 2013)

#### <span id="page-34-1"></span>**2.9 Método de elementos finitos.**

El método del elemento finito (MEF en español o FEM en inglés) es un método numérico para la resolución de ecuaciones diferenciales, utilizado en diversos problemas de ingeniería y física.

El método se basa en dividir el cuerpo, estructura o dominio (medio continuo) sobre el que están definidas ciertas ecuaciones integrales que caracterizan el comportamiento físico del problema (ilustración 8), en una serie de subdominios no intersectantes entre sí denominados elementos finitos. El conjunto de elementos finitos forma una partición del dominio también llamada desratización. (Ortiz Prado, y otros, 2013)

<span id="page-35-0"></span>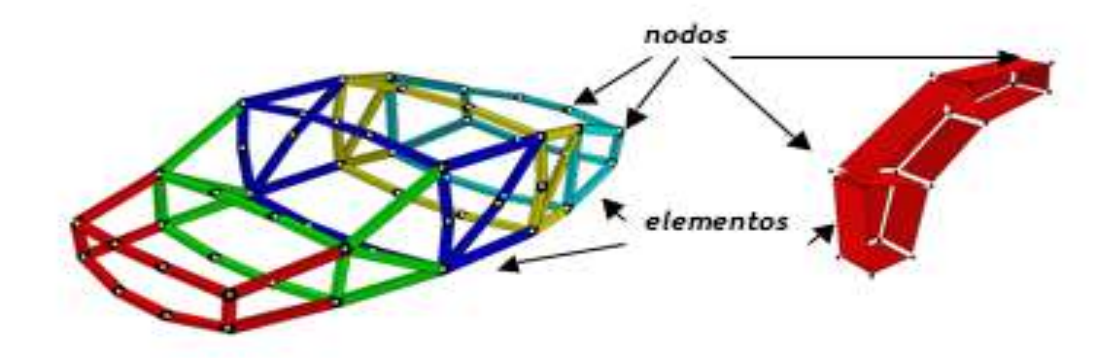

*Fuente: 10 Modelado de procesos de manufactura, UNAM, 2013.*

Dentro de cada elemento se distinguen una serie de puntos representativos llamados nodos. Dos nodos son adyacentes sí pertenecen al mismo elemento finito, además, un nodo sobre la frontera de un elemento finito puede pertenecer a varios elementos (ilustración 9). El conjunto de nodos considerando sus relaciones de adyacencia se conoce como malla. Los cálculos se realizan sobre una malla o desratización creada a partir del dominio con programas generadores de mallas, en una etapa previa a los cálculos que se denomina preproceso. De acuerdo con estas relaciones de adyacencia o conectividad se relaciona el valor de un conjunto de variables incógnitas definidas en cada nodo y denominadas grados de libertad. El conjunto de relaciones entre el valor de una determinada variable entre los nodos se puede escribir en forma de sistema de ecuaciones lineales (o linealizadas), la matriz de dicho sistema de ecuaciones se llama matriz de rigidez del sistema. El número de ecuaciones de dicho sistema es proporcional al número de nodos.

Típicamente, el método del elemento finito se programa computacionalmente para calcular el campo de desplazamientos y, posteriormente, a través de relaciones cinemáticas y constitutivas, las deformaciones y tensiones respectivamente, cuando se trata de un problema de mecánica de sólidos deformables o más generalmente un problema de mecánica del medio continuo. El método de los elementos finitos es muy usado debido a su generalidad
y a la facilidad de introducir dominios de cálculo complejos (en dos o tres dimensiones). (Ortiz Prado, y otros, 2013)

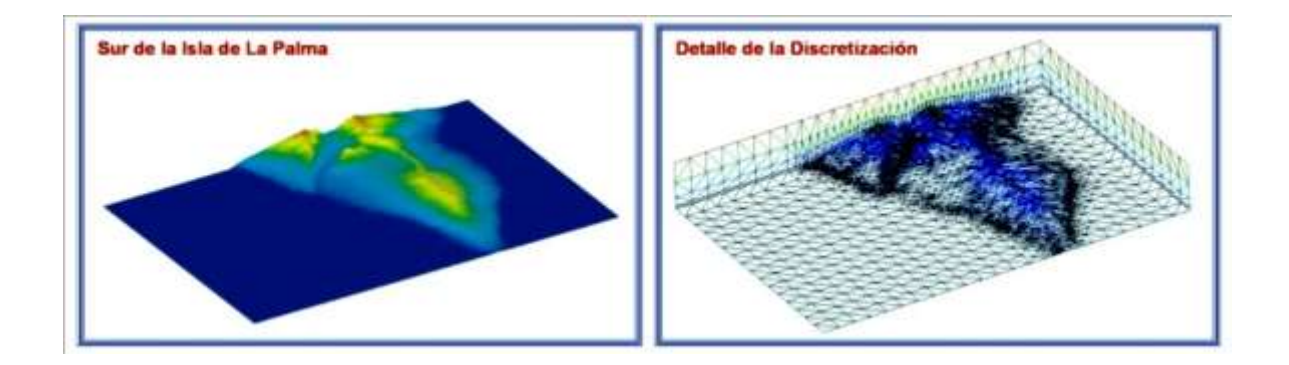

*Ilustración 9. Discretización para aplicaciones geológicas.*

*Fuente: 11 Modelado de procesos de manufactura, UNAM, 2013.*

**2.9.1** *Historia.* Diversos autores han considerado que Arquímedes utilizó un método semejante al del elemento finito para determinar el volumen de algunos sólidos. Aunque él calculó áreas, longitudes y volúmenes de objetos geométricos, dividiéndolos en otros más sencillos y luego sumando sus contribuciones, el concepto de aproximación variacional no se observa por ningún lado. La relación con la definición de MEF es muy pobre. Se puede argumentar que la medida del volumen (área, longitud) de un objeto es una función escalar de su geometría. Cambiando "medida" por energía y "objetos" por elementos en las líneas anteriores, la descripción se aproxima a lo establecido por el MEF "la energía del sistema es igual a la suma de la energía de cada elemento". Sin embargo, Arquímedes necesitaba las definiciones de derivada para realizar sus cálculos de energía y el Cálculo no fue inventado sino hasta 20 siglos después. **(Ortiz Prado, y otros, 2013)**

En 1941, Hrenikoff presentó una solución para problemas elásticos usando el "método de trabajo del marco". En un artículo publicado en 1943, Courant usó interpolación polinomial por partes sobre subregiones triangulares para modelar problemas de torsión. Las ideas

básicas del método del elemento finito se originaron en el análisis estructural de las aeronaves. En el periodo de 1950-1962, Turner trabajando para Boeing formula perfecciona el Método por Rigidez Directo. Turner y otros investigadores obtuvieron matrices de rigidez para armaduras, vigas y otros elementos y presentaron sus resultados en 1956. Clough fue el primero en acuñar y emplear el término elemento finito en 1960.

En los primeros años de la década de 1960, los ingenieros usaron el método para obtener soluciones aproximadas en problemas de análisis de esfuerzos, flujo de fluidos, transferencia de calor y otras áreas. Un libro de Argyris, publicado en 1955, sobre teoremas de energía y métodos matriciales, cimentó métodos adicionales en los estudios de elemento finito. El primer libro sobre elementos finitos por Zienkiewicz y Cheng fue publicado en 1967. A finales de la década de 1960 y principios de la siguiente, el análisis por elemento finito se aplicó a problemas no lineales y de grandes deformaciones. El libro de Oden sobre continuos no lineales apareció en 1972. (Ortiz Prado, y otros, 2013)

**2.9.2** *Etapas para solucionar mediante MEF.* Las siguientes etapas comprenden los pasos básicos para formular problemas mediante el método del elemento finito.

#### **Fase de pre proceso.**

- Crear y discretizar la solución dominio en elementos finitos, esto es, subdividir el problema en nodos y elementos.
- Asumir una función forma a representar el comportamiento físico de un elemento, que es, una función continua aproximada que se asume para la solución del elemento.
- Desarrollar las ecuaciones para el elemento
- Armar los elementos a representar en el problema completo, construir la matriz global de rigidez.
- Aplicar condiciones de frontera, condiciones iniciales y cargas.

### **Fase de solución**

 Resolver un conjunto de ecuaciones algebraicas lineales o no lineales simultáneas para obtener resultados globales; tal como valores de desplazamientos y temperaturas en diferentes nodos.

### **Fase de pos proceso.**

 Con base en los resultados globales obtenidos, se puede volver en el proceso de solución para conocer los valores de desplazamiento o temperatura locales en diversos nodos. (Ortiz Prado, y otros, 2013)

#### **2.10 ANSYS.**

ANSYS es un programa de elementos finitos de propósito general. Esto significa que es de aplicación a una gran variedad de problemas de ingeniería: mecánicos, trasmisión de calor, campos electromagnéticos y conducción de fluidos, entre otros. Esto tiene ventajas e inconvenientes. Las ventajas son evidentes: gran variedad de aplicaciones y la misma forma de trabajar. Las desventajas son que se puede necesitar cálculos específicos de un análisis determinado que no están implementados en el programa. Ello sin embargo, se puede soslayar con la capacidad de ANSYS para intercambiar datos con aplicaciones externas, y utilizando algoritmos que permitan realizar cálculos a partir de los resultados nodales obtenidos.

Una característica de ANSYS es que trabaja a partir de una analogía con el campo térmico, además permite utilizar elementos finitos y el mallado lo realiza utilizando elementos triangulares y cuadrangulares. (CIT, 1997)

## **2.11 LS-DYNA.**

Es un paquete de software de simulación desarrollado por Livermore Software Technology Corporation (LSTC). El paquete sigue explorando cada vez más posibilidades para el cálculo de problemas complejos del mundo real. LS-DYNA está siendo utilizado por las industrias del automóvil, aeroespacial, la construcción, la militar, la manufactura y la ingeniería biológica. (Jones, y otros, 2010)

**2.11.1** *Aplicaciones.* LS-DYNA abarca los siguientes campos de aplicación:

- Cambio del problema de condición de frontera (como el contacto entre partes que cambian con el tiempo).
- Grandes deformaciones (por ejemplo, el desmoronamiento de piezas de chapa metálica).
- Materiales no lineales que no exhiben comportamiento idealmente elástico (por ejemplo [polímero](https://es.wikipedia.org/wiki/Pol%C3%ADmero) [termoplástico\)](https://es.wikipedia.org/wiki/Termopl%C3%A1stico).

LS-DYNA también analiza eventos de corta duración donde las fuerzas de inercia son importantes, los usos incluyen:

- Accidente de automóvil (deformación del chasis, inflación del airbag, tensión del cinturón de seguridad).
- Explosiones (minas submarinas, cargas huecas...)
- Manufactura (hoja de estampado de metal). (Livermor software technology corporation (LSTC), 2006)

**2.11.2** *Características.* LS-DYNA consiste en un único archivo ejecutable y utiliza comandos de línea impulsados. Por lo tanto, todo lo que se requiere para ejecutar LS-DYNA es una consola de comandos, el ejecutable, un archivo de entrada y suficiente espacio libre en el disco para ejecutar el cálculo.

Todos los archivos de entrada están en formato ASCII simple y por lo tanto se pueden preparar usando cualquier editor de texto. Los archivos de entrada también se pueden preparar con la ayuda de un preprocesador gráfico. Hay muchos productos de software de terceros disponibles para pre-procesamiento de archivos de entrada LS-DYNA (por ejemplo TrueGrid). LSTC también desarrolla su propio preprocesador, LS-PrePost, que se distribuye libremente y se ejecuta sin una licencia.

Los que poseen la licencia de LS-DYNA tienen acceso automático a todas las capacidades del programa, desde el análisis de mecánica estática lineal simple hasta uno avanzado térmicamente y un flujo de métodos de resolución. Además, tienen un uso completo de LSTC software LS-OPT, una optimización del diseño independiente y un paquete de análisis probabilístico con una interfaz LS-DYNA. (Livermor software technology corporation (LSTC), 2006)

Ls-Dyna permite analizar grandes deformaciones de problemas estáticos o dinámicos de estructuras incluyendo su interactuación con fluidos. Además, incorpora, entre otras capacidades, elementos explícitos bi-dimensionales y tri-dimensionales, análisis automático de contactos (superficie única, superficie-superficie y nodo-superficie), decenas de modelos de materiales y ecuaciones constitutivas, y un variado abanico de posibilidades de simulación. Algunas de sus características más generales son:

- La principal metodología de resolución se basa en integración explícita.
- Un algoritmo de impacto y contacto permite tratar problemas complejos de la realidad, incluyendo transferencia de calor a través de las superficies en contacto.
- La especialización del algoritmo de contacto hace que no sea necesario mallar las zonas de transición para obtener resultados fiables.
- Para elementos bi-dimensionales es capaz de refinar la malla durante el procesado en función de los resultados para obtener así mayor precisión en las zonas que la requieran. (Illescas, 2009)

#### **2.12 LS-PrePost.**

LS-PrePost consiste en una herramienta interactiva avanzada que prepara los datos de entrada a Ls-Dyna y procesa los datos resultantes de los análisis del programa. Su interfaz de usuario es intuitiva y fácil de usar lo cual permite editar elementos sin apenas esfuerzo. Como preprocesador tiene aplicaciones específicas orientadas al sector de la automoción como son la implementación de airbags, cinturones de seguridad, modelos dummy, sensores, acelerómetros, etc. Por otra parte, como post-procesador permite la rápida y cómoda visualización de resultados que van desde gráficas de desplazamientos de los nodos, velocidades, aceleraciones, tensiones de Von-Misses, etc. Hasta el cálculo de parámetros más específicos como el HIC (Head Injury Criterion) y el CSI (Chest Severity Index) que permiten evaluar el nivel de daños en la cabeza y el tórax, respectivamente. (Illescas, 2009)

LS-PrePost es un pre avanzado y post-procesador que se entrega gratuita con LS-DYNA. La interfaz de usuario está diseñada para ser eficiente e intuitiva. LS-PrePost se ejecuta en Windows, Linux y Unix que utiliza gráficos OpenGL para lograr la representación rápida y trazada XY. Las últimas versiones pueden transmitirse del sitio FTP de LSTC.

#### **Características principales del tratamiento previo:**

- Motor de renderizado más rápido en los modelos LS- PrePost.
- Interactiva Creación de entidad.
- Herramientas de mallado.
	- o El mallado superficial.
	- o El mallado de herramientas.
- o El mallado en 2D.
- o *Tet* mallado.
- o Bloque de roces.
- o Malla *Morphing*.
- Aplicaciones especiales.
	- o Formación de metal.
	- o *Hemming* rodillo.
	- o Plegable airbag.
	- o Posicionamiento maniquí.
	- o Montaje del cinturón de seguridad.
	- o Comprobación de la penetración.
	- o La verificación de modelos.

#### **Características clave de tratamiento posterior:**

- *D3PLOT* Animación.
- Eligen modo de animación.
- Procesamiento *BINOUT*.
- *DYNAIN* Generación.
- Sección de Análisis.
- Trazado de la franja.
- Trazado ASCII.
- Tiempo de Historia Trazado.
- La visualización de partículas.
- La visualización de fluidos. (Livermore Software Technology Corporation (LSTC), 2007)

# **CAPÍTULO III**

# **3. Características y análisis de la carrocería del modelo ALFA 700 de Metálicas Pillapa.**

## **3.1 Introducción.**

Para que en nuestro país la estructura de un bus sea considerada aceptable se debe regir a la normativa impuesta por Ecuador, entonces el uso de un software es casi vital para poder diseñar y demostrar que el diseño satisface las necesidades del consumidor, además de que se lo puede someter a distintas pruebas en las cuales se conoce la respuesta del modelo en condiciones extremas, y así comprobar la seguridad y la eficacia del diseño.

El diseño que se ha elegido para realizar el trabajo, es el ALFA 700 de la empresa Metálicas Pillapa, un diseño de muy buena aceptación en el consumidor, aparte que es una carrocería que ya circula en nuestro país, por tanto se puede decir que cumple con rigurosidad las normas impuestas para poder ser comercializada.

La idea es someter a la estructura del diseño ALFA 700 a una simulación, en la cual se efectuara el análisis en el campo no lineal; prueba de impacto frontal, en la parte anterior del modelo, con lo cual se puede revisar la eficacia del diseño en el momento del impacto, y así proponer mejoras o aprobar el diseño de manera satisfactoria.

## **3.2 Características del modelo ALFA 700 de la Empresa Metálicas Pillapa.**

En la siguiente tabla se presenta las características del modelo ALFA 700 de la empresa Metálicas Pillapa.

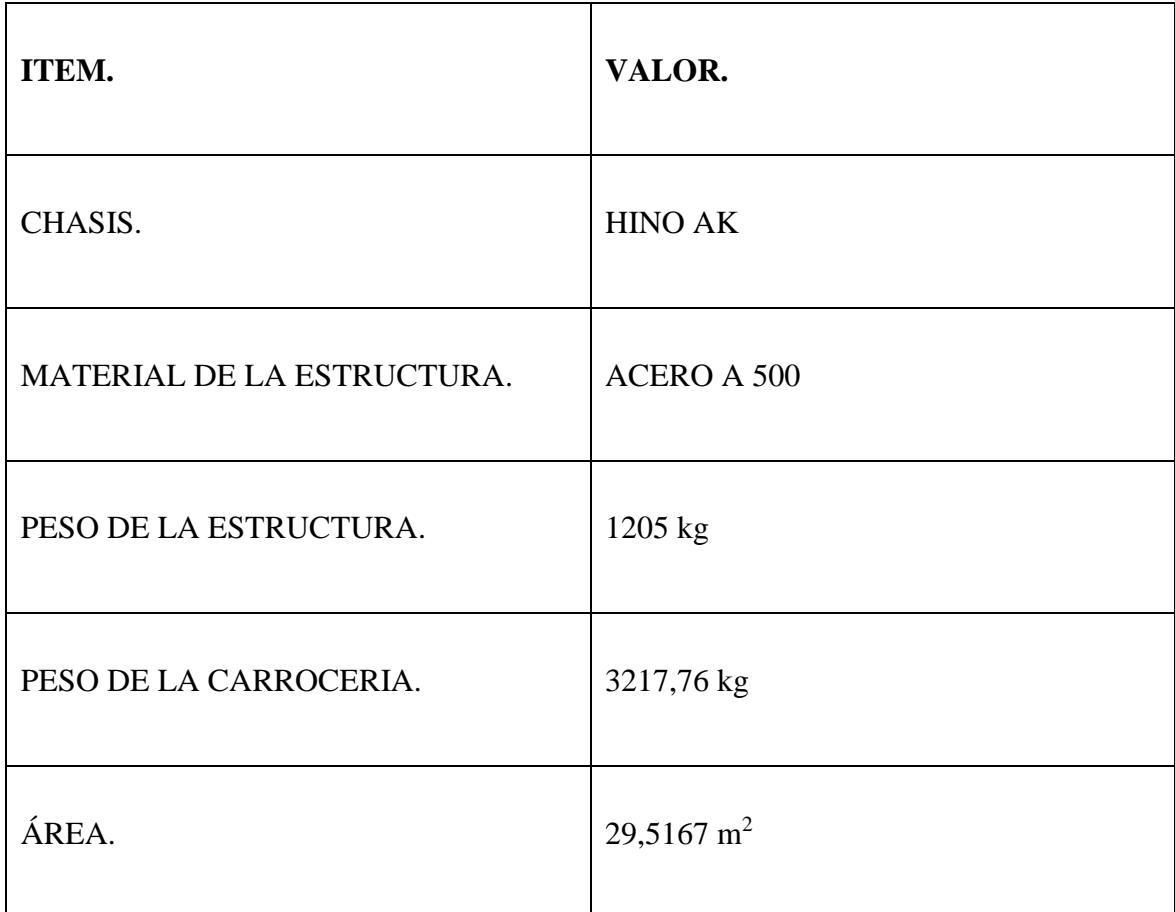

*Fuente: 12 Metálicas Pillapa.*

# **3.3 Materiales usados en la estructura del modelo ALFA 700.**

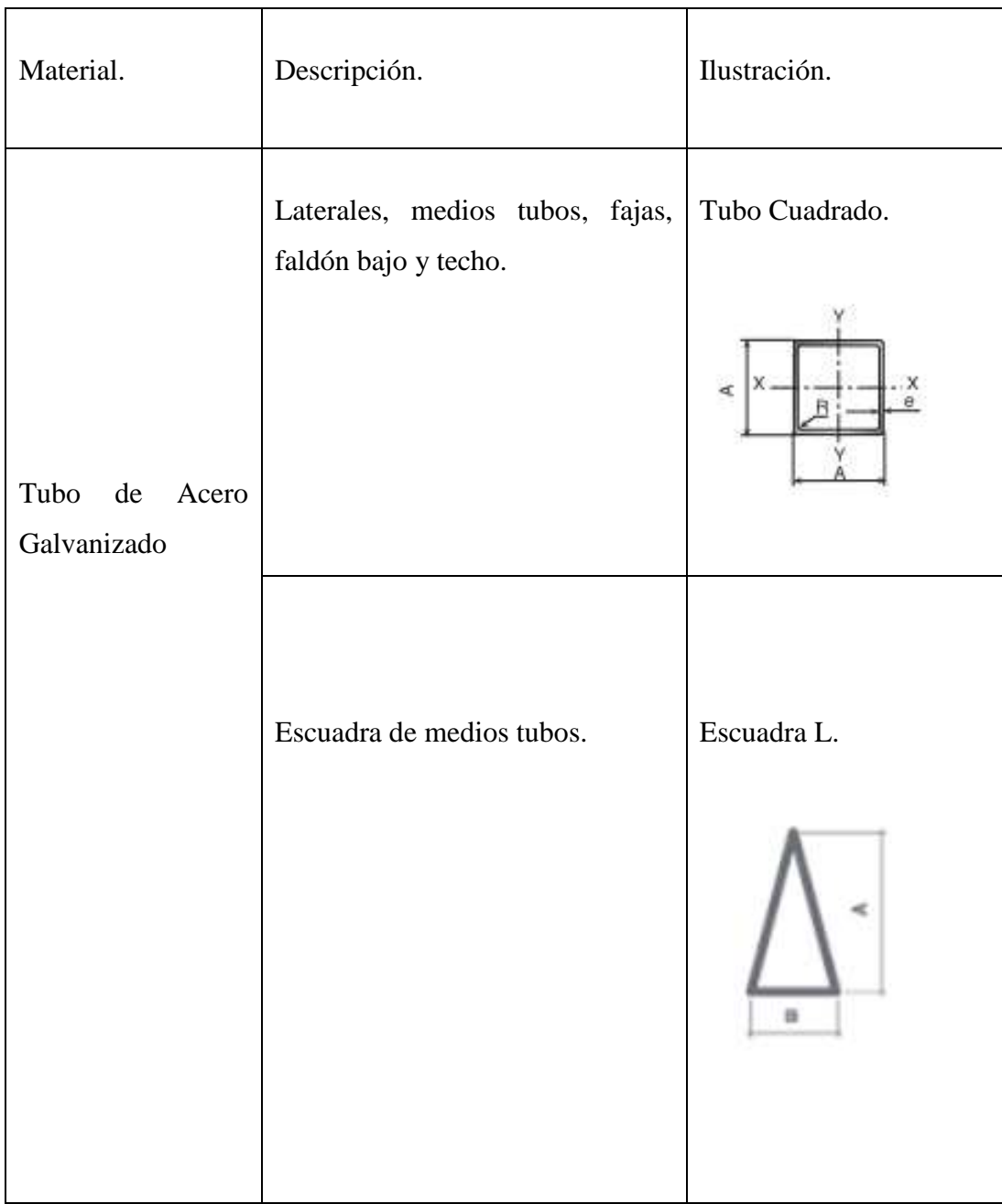

*Tabla 4. Materiales usados en la estructura del modelo ALFA 700.*

*Fuente: 13 Metálicas Pillapa.*

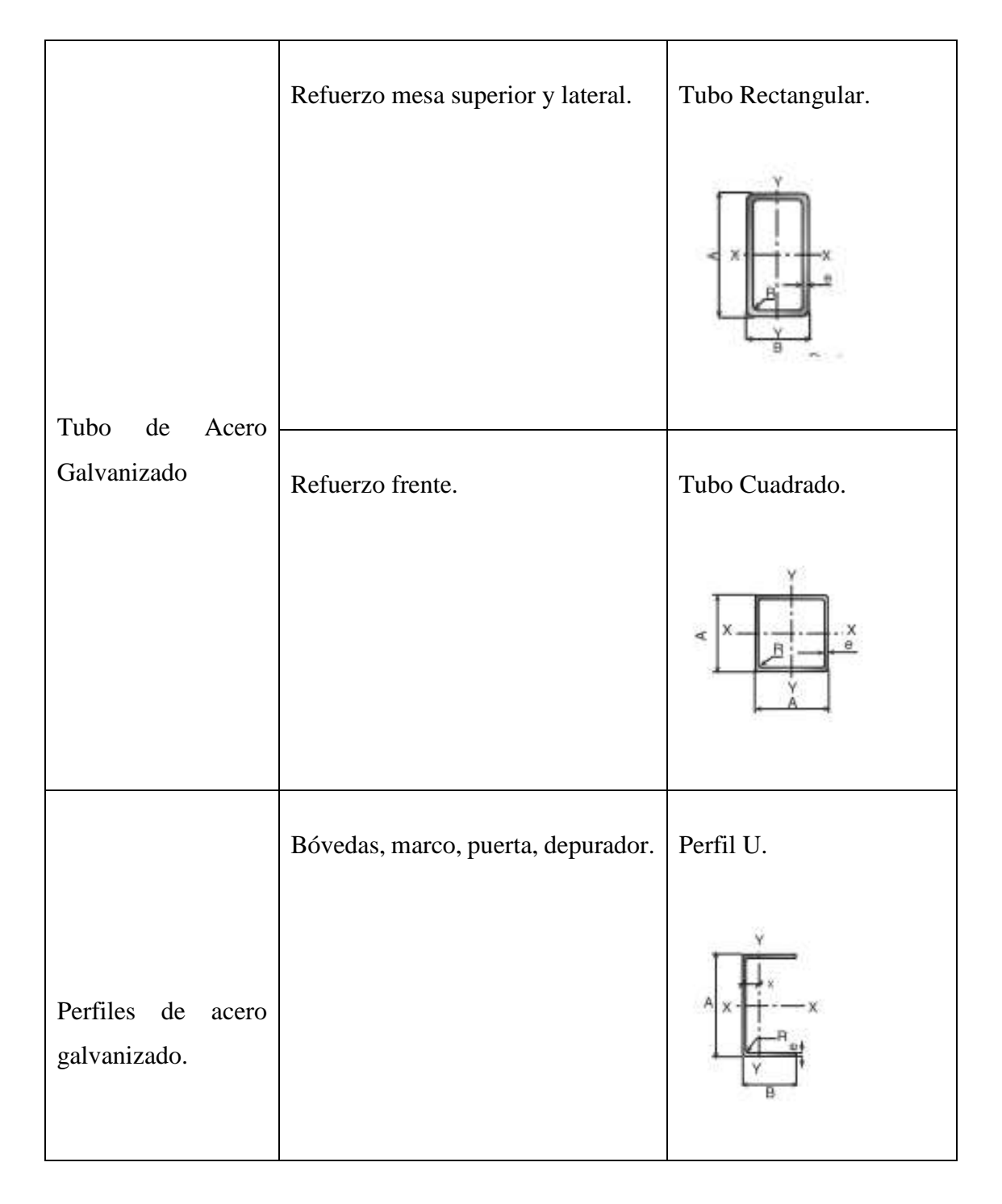

*Tabla 5. (Continuación) Materiales usados en la estructura del modelo ALFA 700.*

*Fuente: 14 Metálicas Pillapa.*

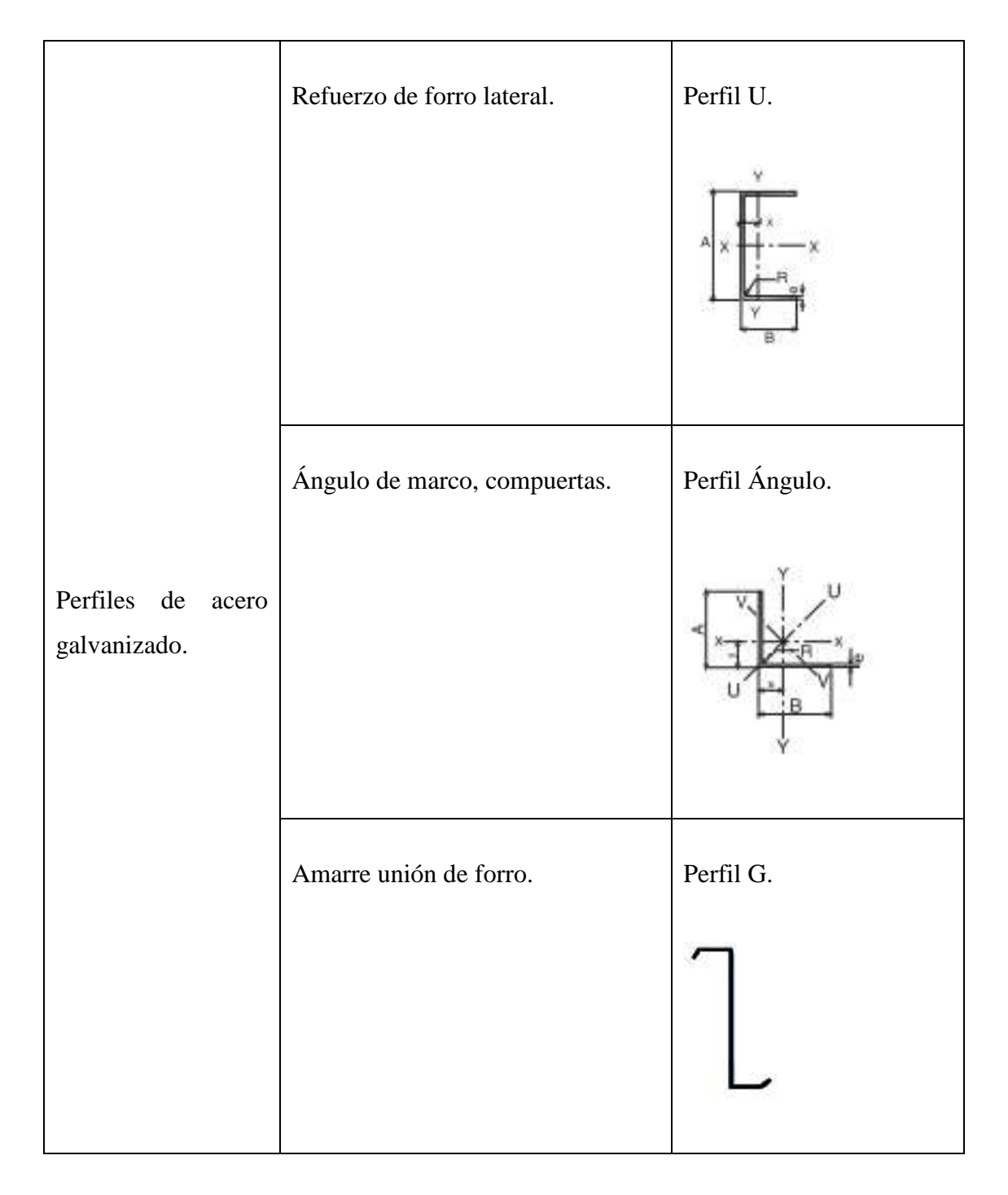

*Tabla 6. (Continuación) Materiales usados en la estructura del modelo ALFA 700.*

*Fuente: 15 Metálicas Pillapa.*

# **3.4 Características del chasis.**

El autobús se encuentra conformado por dos partes importantes, el chasis y la carrocería, estas dos se acoplan para formar el bus, las características importantes del chasis Hino AK se encuentran en la tabla 4.

# *Tabla 7. Características del chasis.*

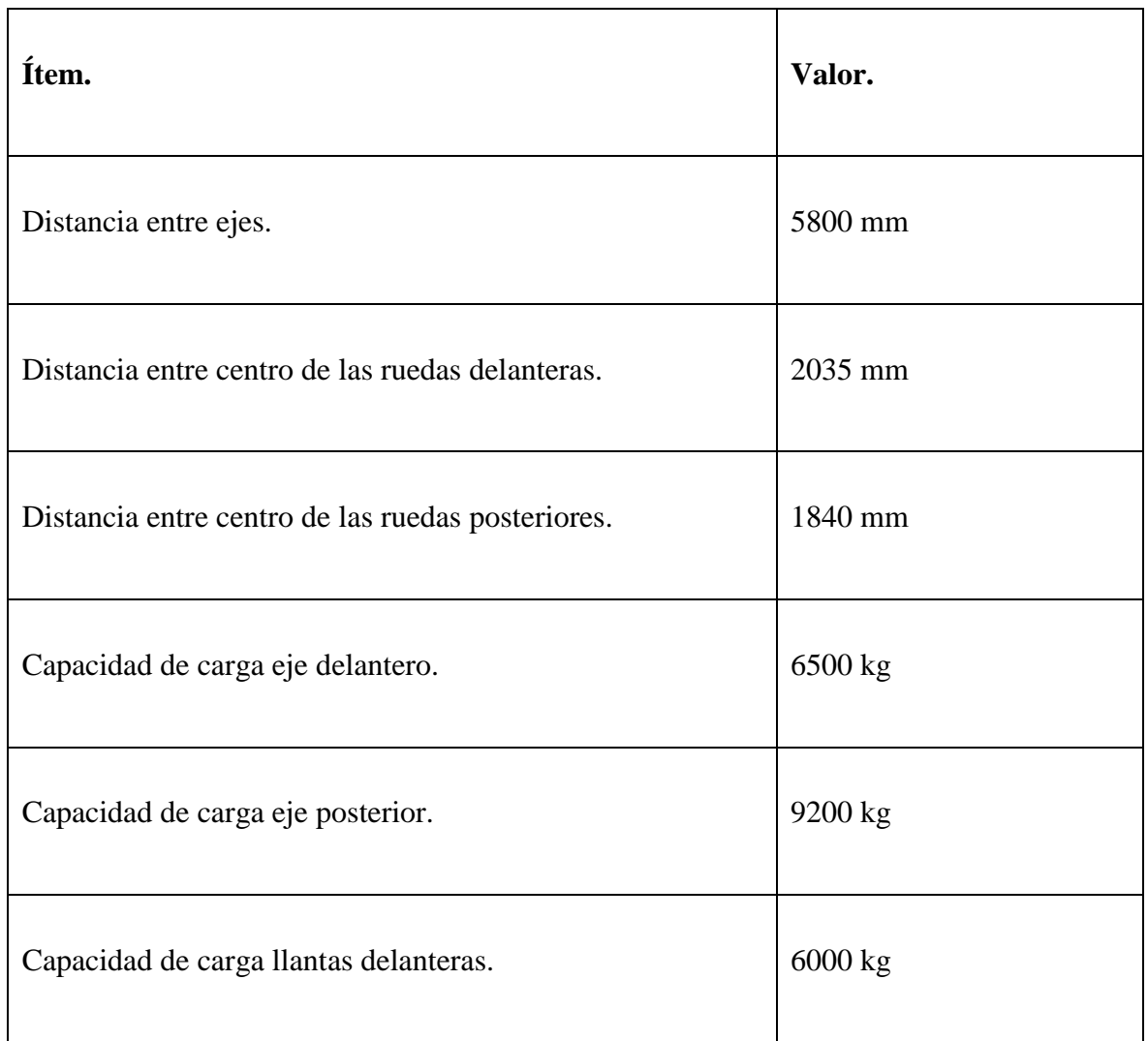

*Fuente: 16 Hino Motors 2010.*

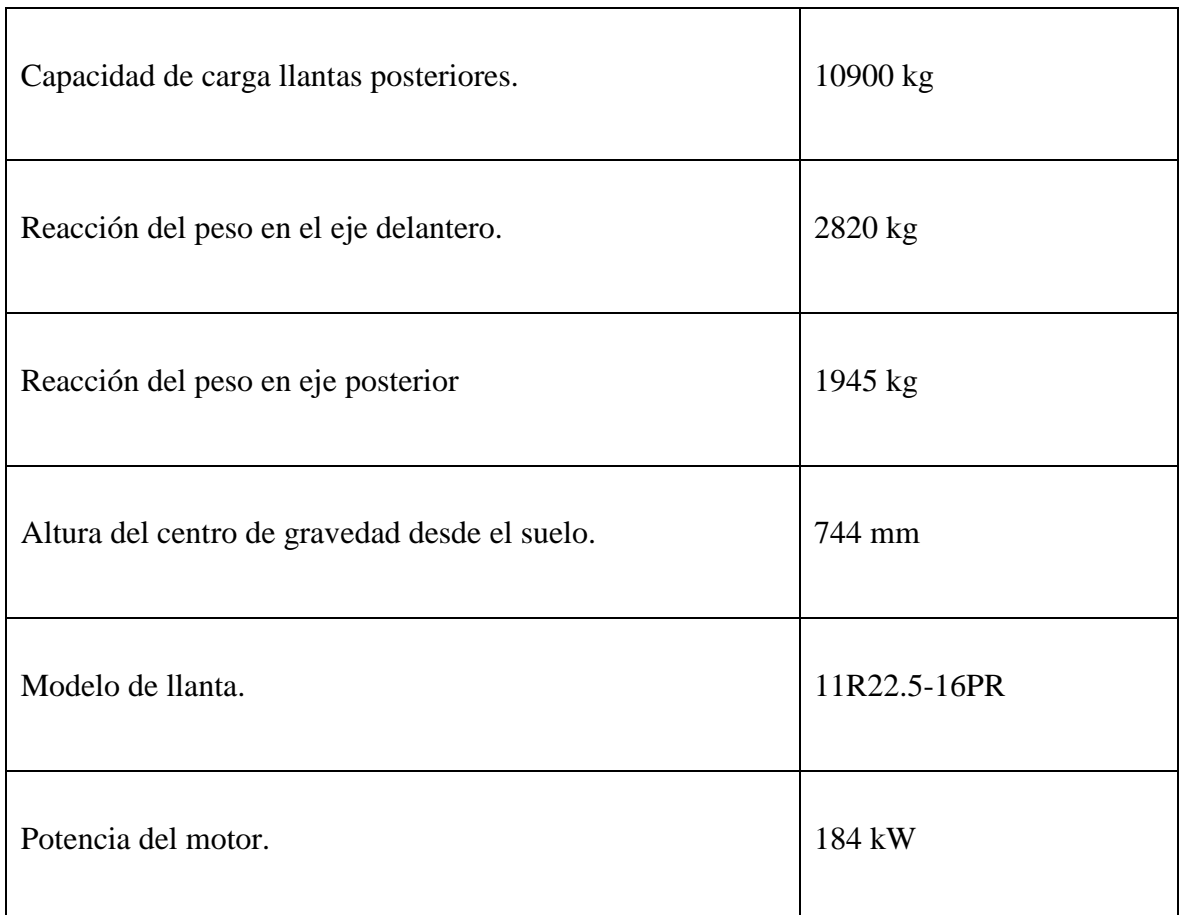

# *Tabla 8. (Continuación) Características del chasis.*

*Fuente: 17 Hino Motors 2010.*

# **3.5 Dimensiones generales de la carrocería.**

Estas dimensiones fueron tomadas de los planos del autobús, y se representan en la tabla 5.

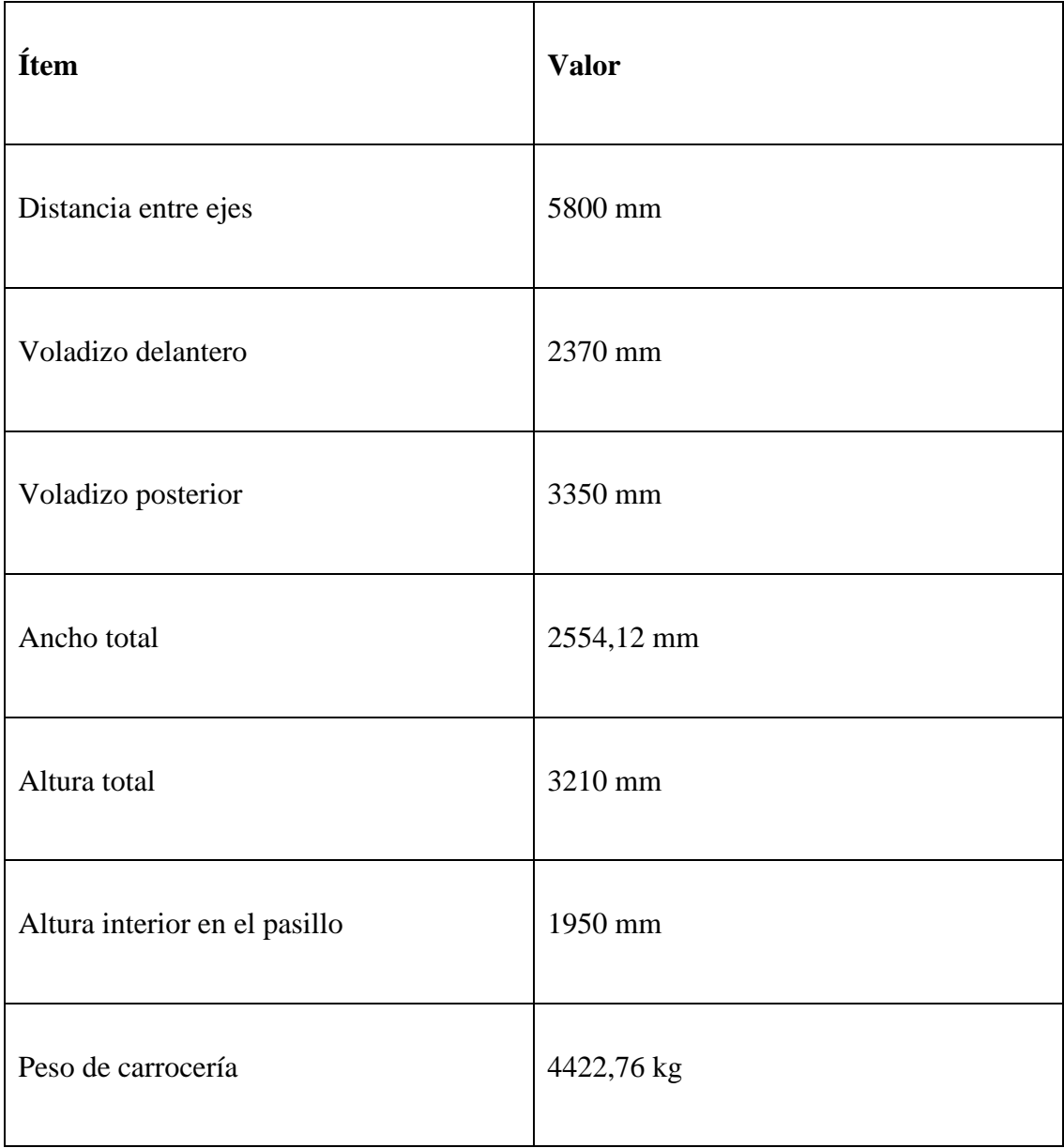

*Fuente: 18 Metálicas Pillapa.*

## (Ver Anexo C)

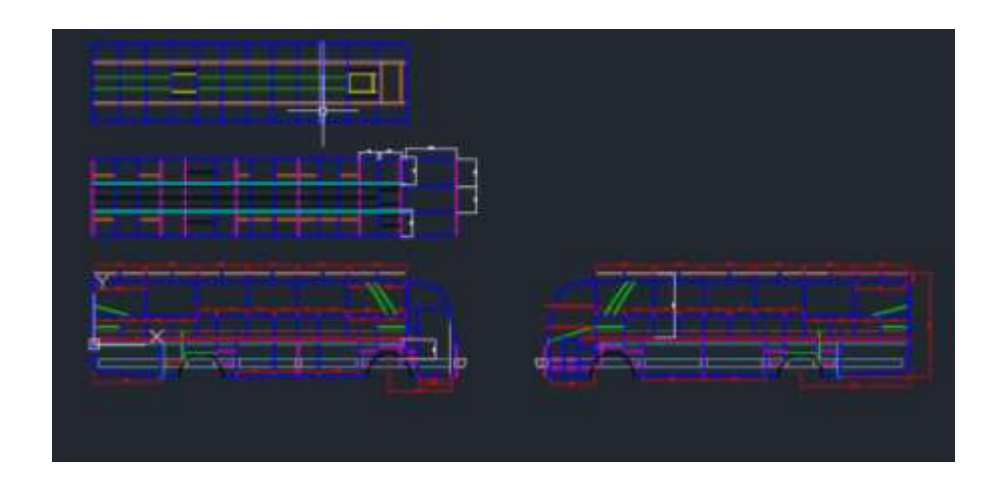

*Ilustración 10. Planos del bus modelo ALFA 700.*

*Fuente: 19 Metálicas Pillapa.*

## **3.6 Encuesta.**

(Ver Anexo D).

**3.6.1** *Objetivo de la encuesta.* Conocer la resistencia al impacto frontal de la carrocería de buses interprovinciales modelo ALFA 700 de la Empresa Metálicas Pillapa.

**3.6.2** *Periodo de estudio.* Mayo 2015- Junio 2016.

**3.6.3** *Dirigido.* Esta encuesta se encuentra dirigida a los propietarios de los buses interprovinciales que han optado por el modelo ALFA 700 de la Empresa Metálicas Pillapa.

**3.6.4** *Resultados de las encuestas.*

**Pregunta 1.**

¿En qué año adquirió la carrocería de buses interprovinciales modelo ALFA 700 de Metálicas Pillapa?

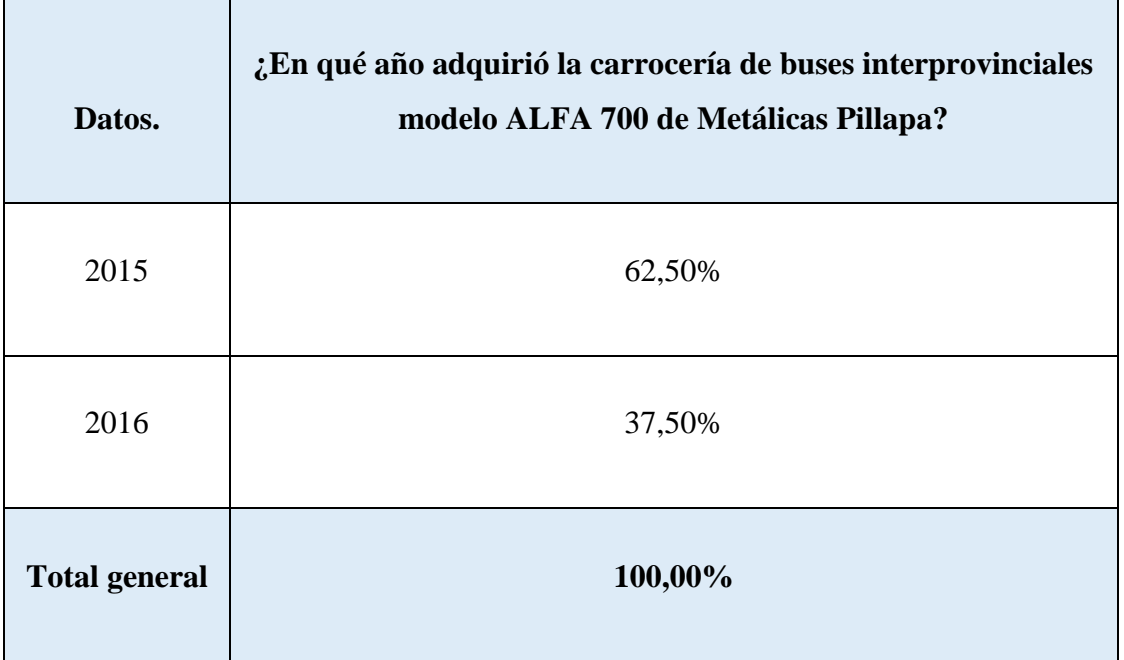

*Tabla 10. Año que adquirió el modelo ALFA 700.*

*Fuente: 20 Cepeda, J; Barragán, A. 2016.*

# *Ilustración 11. Año que adquirió modelo Alfa 700.*

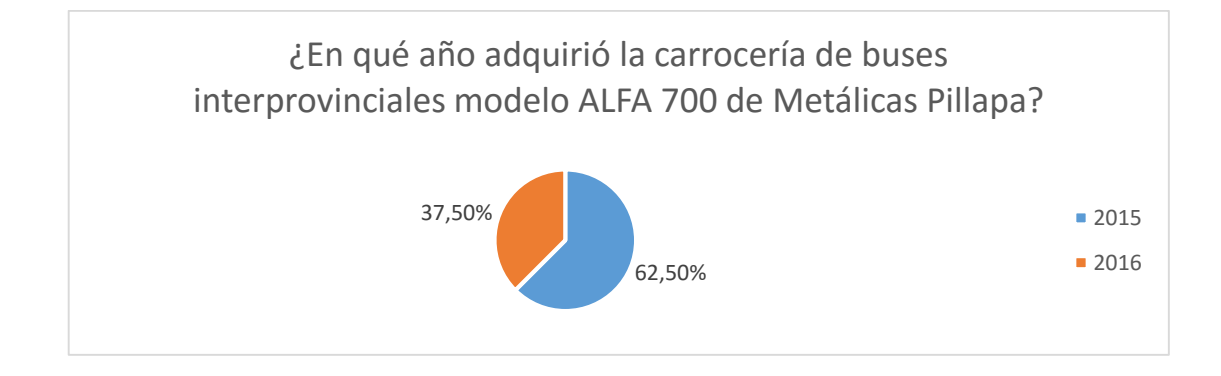

*Fuente: 21 Cepeda, J; Barragán, A. 2016.*

#### **Análisis descriptivo e interpretativo.**

EL 62,5 % de carrocerías de buses interprovinciales modelo ALFA 700 fueron adquiridos en el año 2015, mientras que el 37,5% fueron adquiridos en el año 2016.

Se nota que la mayoría de encuestados adquirieron su modelo ALFA 700 en el 2015, pero este no es un parámetro para decir que bajaron las ventas porque en realidad se lleva recién medio año en curso, entonces el resultado de que las ventas suban o bajen será únicamente cuestión de la empresa, ya que puede realizar mejoras constantes en el modelo, con clientes satisfechos el prestigio de este modelo seguirá subiendo y esto conlleva la alza de ventas del mismo.

## **Pregunta 2.**

¿Cuál es la percepción en seguridad estructural que tiene sobre la carrocería modelo ALFA 700?

| Datos.    | ¿Cuál es la percepción en seguridad estructural que tiene sobre<br>la carrocería modelo ALFA 700? |
|-----------|---------------------------------------------------------------------------------------------------|
| Buena     | 62,50%                                                                                            |
| Muy Buena | 37,50%                                                                                            |

*Tabla 11. Percepción de seguridad estructural del modelo ALFA 700.*

*Fuente: 22 Cepeda, J; Barragán, A. 2016.*

Mala  $0.00\%$ **Total general 100,00%**

*Tabla 12. (Continuación) Percepción de seguridad estructural del modelo ALFA 700.*

*Fuente: 23 Cepeda, J; Barragán, A. 2016.*

*Ilustración 12. Percepción de la seguridad estructural del modelo ALFA 700.*

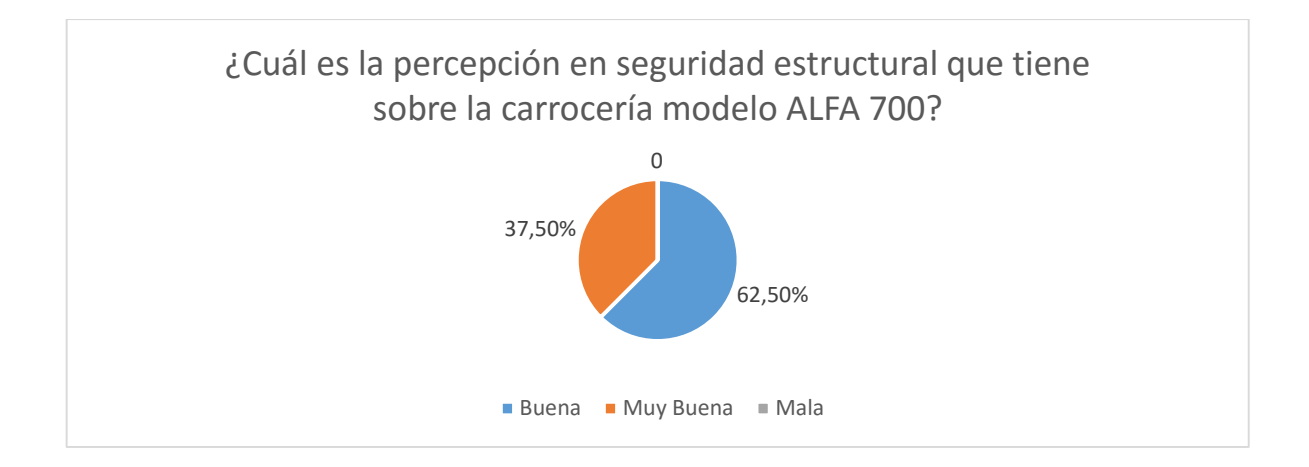

*Fuente: 24 Cepeda, J; Barragán, A. 2016.*

### **Análisis descriptivo e interpretativo.**

El 37,5 % de personas encuestadas tienen una muy buena percepción en seguridad estructural de la carrocería modelo ALFA 700, el 62,5 % tienen una buena percepción y el 0% dicen que es mala.

El mayor porcentaje de encuestados tienen una idea de que la seguridad estructural del modelo ALFA 700 es buena, pero lo ideal sería que la mayoría de personas tengan certeza en que la seguridad del modelo que están adquiriendo es muy buena, la única manera en que se puede certificar es poniendo a prueba el modelo y realizando las mejoras respectiva, así brindar una confianza absoluta en la seguridad de los ocupantes que es primordial.

# **Pregunta 3.**

¿Por qué decidió comprar la carrocería modelo ALFA 700?

*Tabla 13. Opción para tomar la decisión de comprar la carrocería del modelo ALFA 700.*

| Datos.               | ¿Por qué decidió comprar la carrocería modelo ALFA 700? |
|----------------------|---------------------------------------------------------|
| Costo                | 37%                                                     |
| forma del diseño     | 30%                                                     |
| seguridad            | 33%                                                     |
| <b>Total general</b> | 100%                                                    |

*Fuente: 25 Cepeda, J; Barragán, A. 2016.*

*Ilustración 13. Opción para tomar la decisión de comprar la carrocería del modelo ALFA 700.*

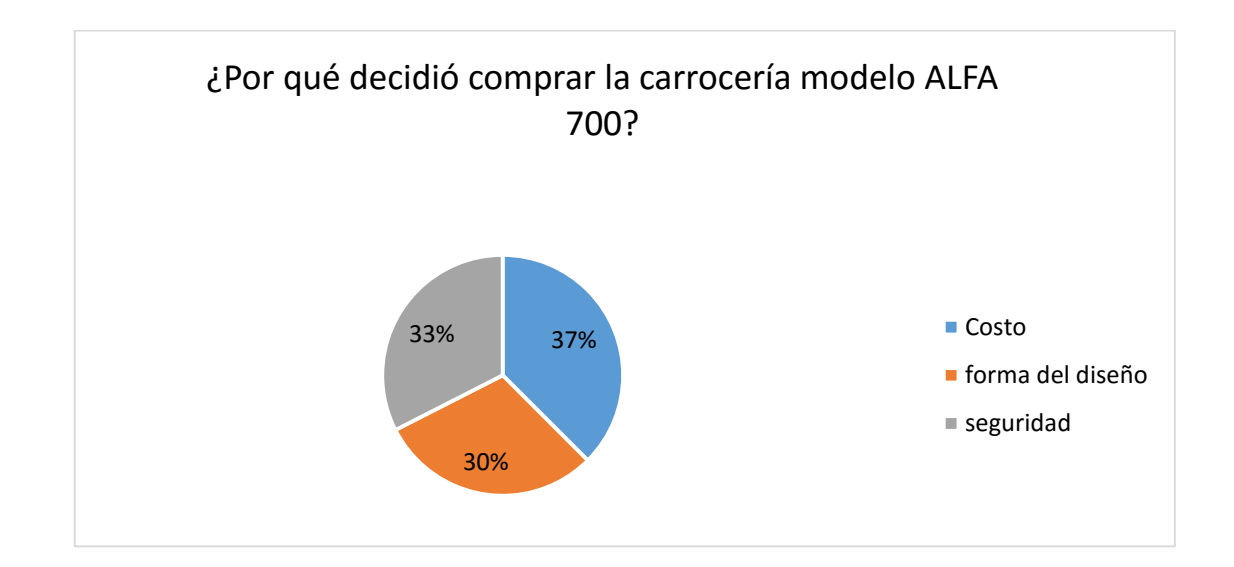

*Fuente: 26 Cepeda, J; Barragán, A. 2016.*

#### **Análisis descriptivo e interpretativo.**

El 37% de personas encuestadas decidieron adquirir la carrocería modelo ALFA 700 por el costo, el 30% por la forma del diseño y el 33% por la seguridad que brinda este modelo de carrocería.

En esta pregunta los encuestados dividen las opiniones pero la mayoría responde que el costo del modelo les pareció atractivo y la seguridad es la segunda elección escogida. Con la inclusión de nuevos estudios para mejoras en el modelo ALFA 700 se propone también mejorar la seguridad en la estructura y que aparte de tener un buen diseño un excelente costo también sea muy seguro para sus ocupantes.

# **Pregunta 4.**

¿Durante el uso del vehículo, modelo ALFA 700 ha sufrido accidentes?

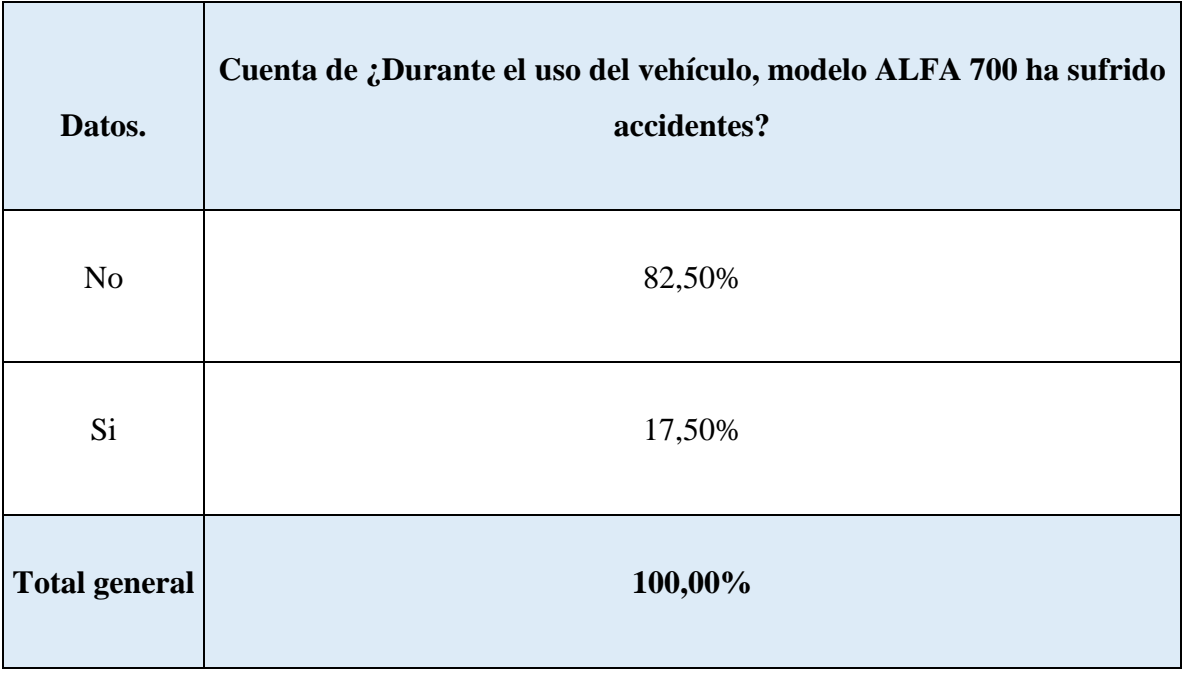

*Tabla 14. Durante el uso del modelo ALFA 700 ha sufrido accidentes.*

*Fuente: 27 Cepeda, J; Barragán, A. 2016.*

*Ilustración 14.Durante el uso del modelo ALFA 700 ha sufrido accidentes.*

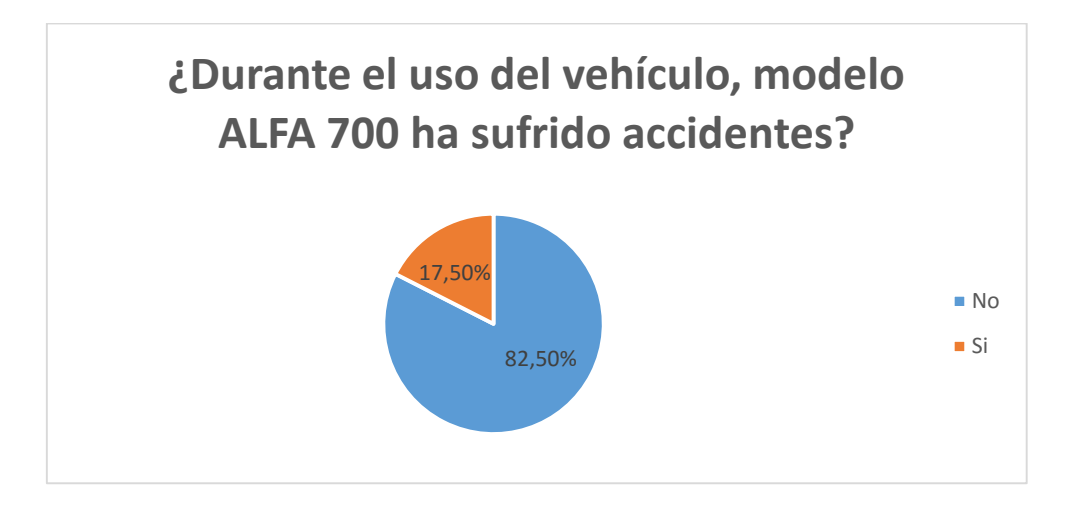

*Fuente: 28 Cepeda, J; Barragán, A. 2016.*

#### **Análisis descriptivo e interpretativo.**

Solo el 17,5% de vehículos con modelo ALFA 700 han sufrido accidentes, mientras que el 82,5% no han sufrido accidentes.

La mayoría de los encuestados respondieron que no tuvieron accidentes, como el modelo es relativamente nuevo, solamente tiene dos años en el mercado, los accidentes suscitados han sido muy pocos, por esta razón es muy difícil evaluar la efectividad del modelo en cuanto a seguridad, pero para dar confianza al cliente es posible realizar simulaciones, con esto la empresa realizara las mejoras respectivas para aporta con un valor agregado al modelo que de por sí ya tiene una excelente aceptación.

#### **Pregunta 5.**

Si la respuesta fue positiva continúe con la siguiente pregunta.

Describa el tipo de accidente que ha sufrido.

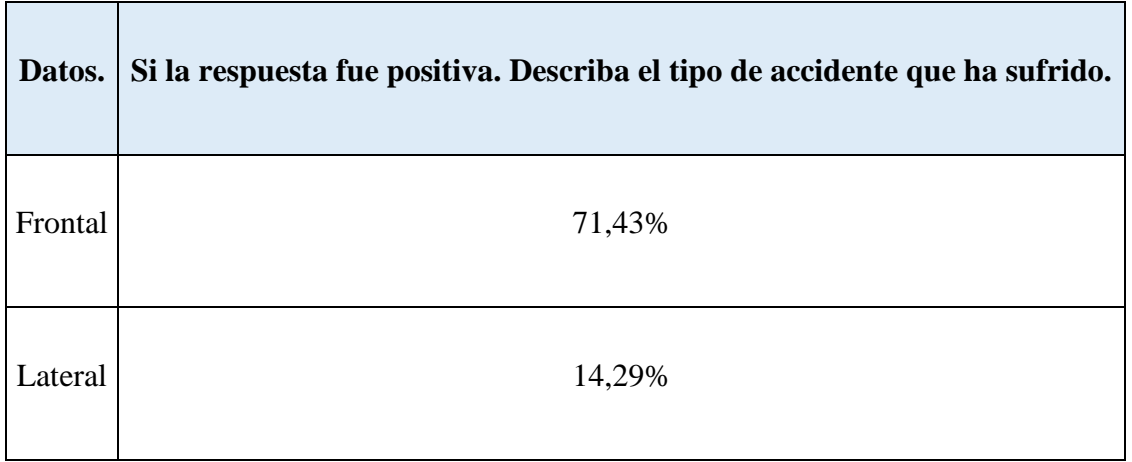

## *Tabla 15. Describe el tipo de accidente sufrido.*

*Fuente: 29 Cepeda, J; Barragán, A. 2016.*

| Posterior            | 14,29%  |
|----------------------|---------|
| Vuelco               | 0,00%   |
| <b>Total general</b> | 100,00% |

*Tabla 16. (Continuación) Describe el tipo de accidente sufrido.*

*Fuente: 30 Cepeda, J; Barragán, A. 2016.*

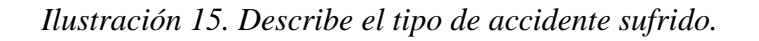

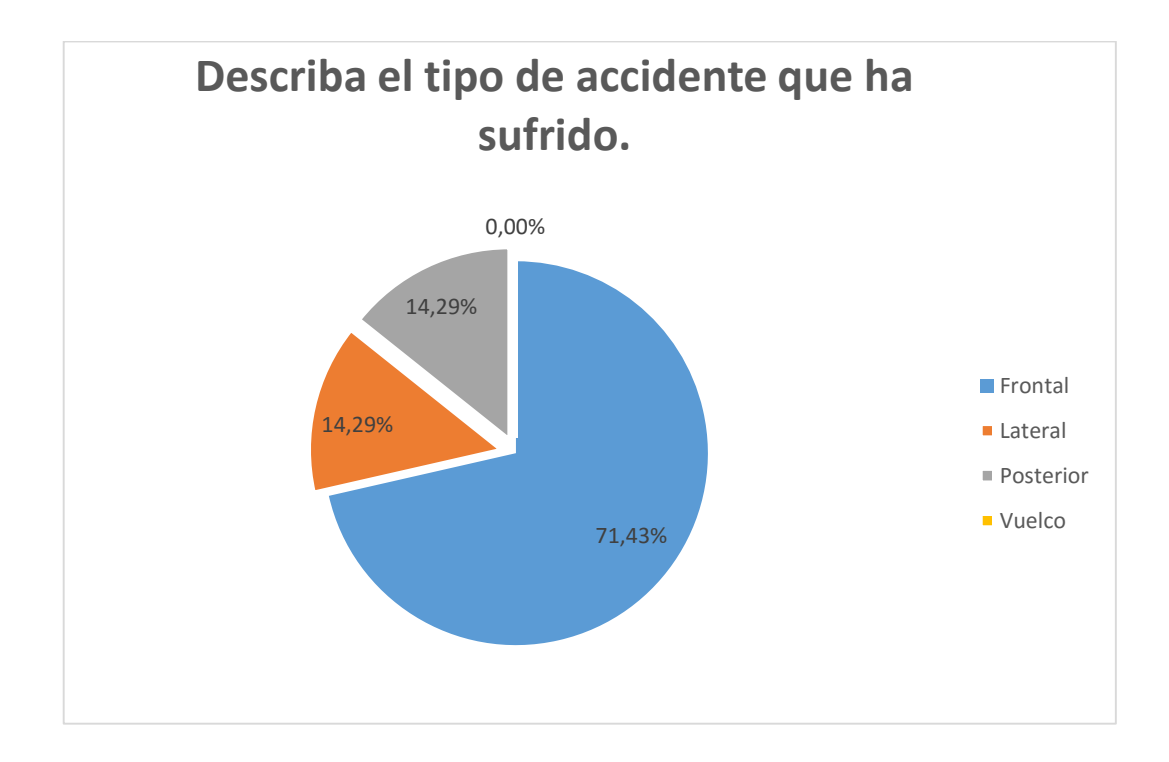

*Fuente: 31 Cepeda, J; Barragán, A. 2016.*

#### **Análisis descriptivo e interpretativo.**

El 71,43% de vehículos con carrocería modelo ALFA 700 han sufrido accidentes de tipo frontal, 14,29% de tipo lateral y el 14,29% de tipo posterior.

La mayoría de los encuestados que han sufrido accidentes respondieron que el suceso ha sido frontal, esta es la zona en la cual se realizará el trabajo por tanto es muy buena estadística para ejecutar el respectivo control y verificación de la estructura y así saber que tan bien resiste el modelo y la seguridad que brinda en la cabina a los ocupantes.

## **Pregunta 6.**

En caso de que fue accidente FRONTAL, continúe con la siguiente pregunta.

Indique, la afectación que tuvo la estructura.

| Datos.                                             | En caso de que fue accidente<br>FRONTAL. Indique, la afectación que<br>tuvo la estructura. |
|----------------------------------------------------|--------------------------------------------------------------------------------------------|
| Baja (No existió deformación en la<br>estructura). | 40,00%                                                                                     |

*Tabla 17. Afectación de la estructura.*

*Fuente: 32 Cepeda, J; Barragán, A. 2016.*

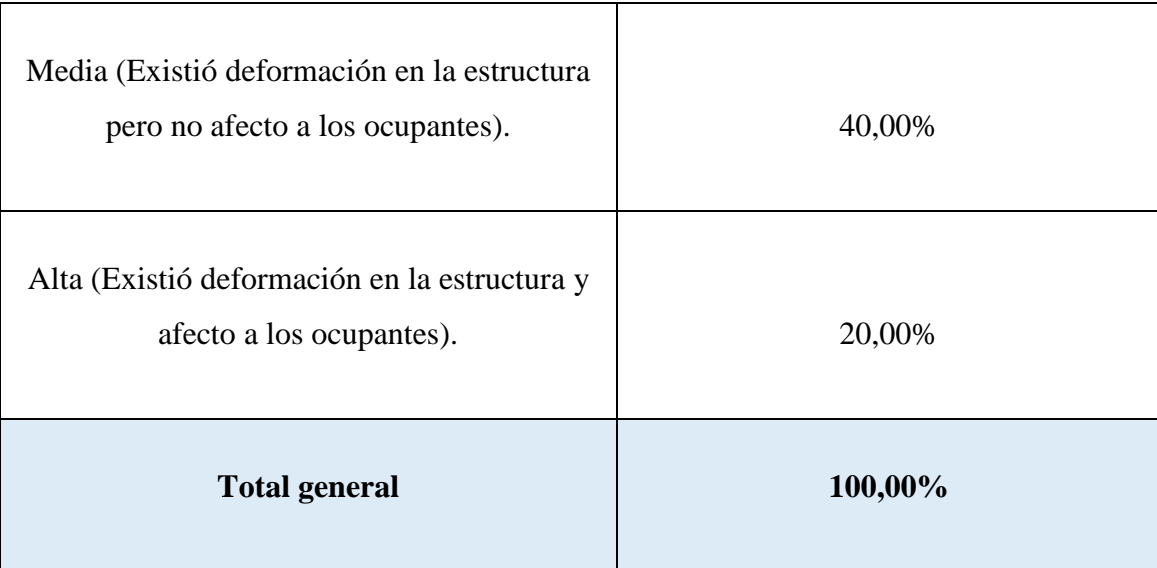

## *Tabla 18. (Continuación) Afectación de la estructura.*

*Fuente: 33 Cepeda, J; Barragán, A. 2016.*

*Ilustración 16. Afectación de la estructura.*

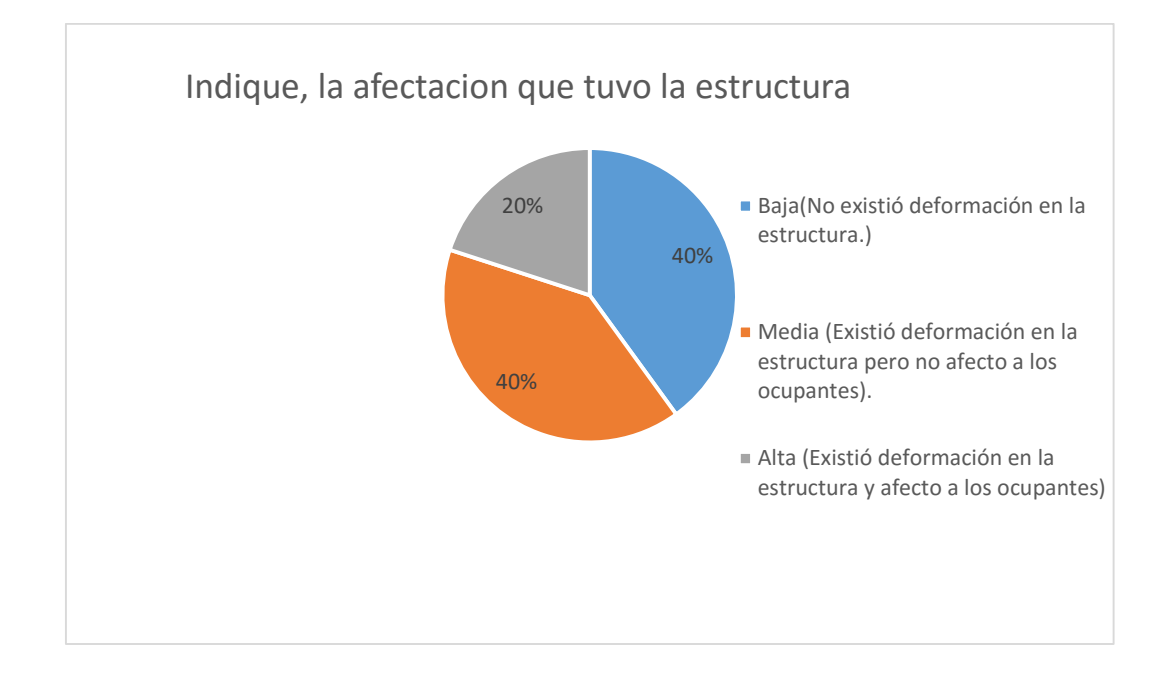

*Fuente: 34 Cepeda, J; Barragán, A. 2016.*

#### **Análisis descriptivo e interpretativo.**

En el 40% de carrocerías de modelo ALFA 700 al momento del impacto frontal han sufrido una deformación baja es decir que no existió deformación en la estructura, mientras que en el 40% de carrocerías modelo ALFA 700 han sufrido una deformación media es decir existió deformación en la estructura pero no afecto a los ocupantes y un 20% tuvo deformación alta Existió deformación en la estructura y afecto a los ocupantes.

Los encuestados en su mayoría respondieron que la afectación que han sufrido ha sido baja y media, con lo cual nos damos cuenta que un porcentaje posee una deformación alta y para comprobar la seguridad del modelo es necesario realizar una simulación y de tal manera poder acercamos a valores reales, de esta manera la empresa puede rectificar los errores que tenga el modelo en cualquiera de los procesos y que el cliente tenga la confianza total de la buena seguridad de la carrocería ALFA 700.

## **3.7 Entrevista.**

(Ver Anexo E).

**3.7.1** *Objetivo de la entrevista.* Conocer los procesos de construcción y las fallas que se producen en el momento de impacto frontal en la estructura del modelo ALFA 700 de la empresa Metálicas Pillapa.

**3.7.2** *Dirigido.* Esta entrevista se encuentra dirigida a los propietarios de Empresa Metálicas Pillapa que produce el modelo ALFA 700.

**3.7.3** *Resultados de la entrevista.*

#### **Pregunta 1.**

**¿Desde qué año la empresa empieza con la producción del modelo ALFA 700?**

A fines del 2013 se produjo un esquema del modelo, se diseñó en 2014, pero en el 2015 empezó la producción del modelo ALFA 700.

#### **Pregunta 2.**

# **¿Cuántos vehículos con el modelo ALFA 700 han producido en la empresa, en el período 2015 a 2016?**

De 35 a 45 carrocerías se han vendido en este período.

#### **Pregunta 3.**

#### **¿Realiza control de calidad en sus procesos?**

- Si.  $(X)$
- $\bullet$  No ()

#### **Pregunta 4.**

## **Si la respuesta fue afirmativa: ¿Qué tipo de control de calidad realiza en la empresa?**

El control que se realiza, es una inspección en la estructura y en terminados, las fallas en soldadura y en toda la estructura se rectifica, las personas que realizan esta inspección visual no son las mismas que efectúan el trabajo.

#### **Pregunta 5.**

**¿Cuántos modelos ALFA 700 han sido reparados por impacto frontal, con afectación; Baja (No existió deformación en la estructura)?**

Dos reparaciones.

## **Pregunta 6.**

**¿Cuántos modelos ALFA 700 han sido reparados por impacto frontal, con afectación; Media (Existió deformación en la estructura pero no afecto a los ocupantes)?**

Una reparación.

**Pregunta 7.**

**¿Cuántos modelos ALFA700 han sido reparados por impacto frontal, con afectación; Alta (Existió deformación en la estructura y afecto a los ocupantes)?**

No existe ninguna reparación.

## **Pregunta 8.**

**¿Cuál es el proveedor de materiales que abastece a la empresa Metálicas Pillapa?**

Ambatol, Ipac, Dipac. (Ver Anexo F).

#### **Pregunta 9.**

**¿Cómo realiza la unión en los elementos de la estructura del modelo ALFA 700? (Marque con una X)**

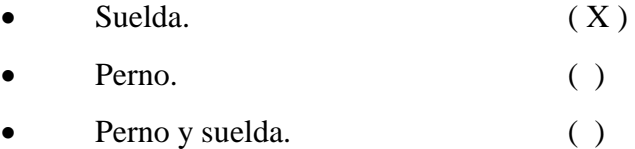

#### **Pregunta 10.**

**Si respondió SUELDA, conteste la siguiente pregunta.**

### **¿Qué técnica de suelda y que material ocupa para realizar el trabajo?**

Para puntear smaw, y remates mig (gmaw), 6011 para puntear, y de la mig r70s.

#### **Soldadura.**

Una soldadura, según la definición de la American Welding Society (AWS), es "una unión localizada (la fusión o crecimiento conjunto de la estructura del grano de los materiales soldados) de metales o no metales, producida por el calentamiento de estos a las temperaturas de soldadura requeridas, con o sin la aplicación de presión, o aplicando solo presión y con o sin el uso de materiales de aportación". Por lo tanto, se define soldadura como como "un proceso de unión producido por la fusión de materiales debido a su calentamiento a la temperatura de soldadura, con o sin la aplicación de presión, o aplicando solo presión, y con o sin el uso de metal de aportación". (Rowe, y otros, 2008)

#### o **MIG.**

La soldadura por arco con hilo electrodo fusible y protección gaseosa (procedimientos MIG y MAG), utiliza como material de aportación un hilo electrodo continuo y fusible, que se alimenta automáticamente, a través de la pistola de soldadura, a una velocidad regulable. El baño de fusión está completamente cubierta por un chorro de gas protector, que también se suministra a través de la pistola.

El procedimiento puede ser totalmente automático, o semiautomático. Cuando la instalación es totalmente automática, la alimentación de alambre, la corriente de soldadura, el caudal de gas y la velocidad de desplazamiento a lo largo de la junta, se regulan previamente a los valores adecuados, y luego, todo funciona de forma automática. En la soldadura semiautomática la alimentación de alambre, la corriente de soldadura y la circulación de gas, se regula a los valores convenientes y funcionan automáticamente, pero la pistola hay que sostenerla y desplazarla manualmente. El soldador dirige la pistola a lo largo del cordón de soldadura, manteniendo la posición, longitud de arco y velocidad de avance adecuados. (Giachino, y otros, 2007)

#### o **GMAW.**

La soldadura GMAW utiliza un hilo (alambre) para soldar que se alimenta automáticamente, a una velocidad constante, como un electrodo. Se genera un arco entre el metal base y el hilo, y el calentamiento resultante funde este proporcionando la unión de las placas base.

Este método se conoce como proceso de soldadura por arco semiautomático porque el hilo se alimenta automáticamente a una velocidad constante y el soldador mueve la pistola. Durante el proceso, un gas protector protege la soldadura de la atmosfera y evita la oxidación del metal base. El tipo de gas protector utilizado depende del material base que se va a soldar. Este proceso toma su nombre del hecho de que, originalmente, utiliza solo gases inertes para protección, así que se aplicó el nombre de metal inert gas (MIG). (Rowe, y otros, 2008)

**3.7.4** Critica de la entrevista. Se nota que la empresa Metálicas Pillapa hace un gran trabajo, ya que se rige bajo la norma de construcción INEN 1323, también el dueño comentaba que se encuentra en proceso de certificar su empresa bajo la norma de calidad ISO 9001, lo cual nos habla muy bien del trabajo que se realiza en esta empresa, pero también se tiene que tomar en cuenta que en el país no se ha implementado aun una norma que afecte a la resistencia en el tema de impacto frontal de buses interprovinciales, con lo cual se puede construir el bus bajo las normas que rigen en el país sin tener la confianza de que en un impacto frontal resista o no la carrocería.

El estudio que se propone es de mucha importancia ya que no es simplemente lo material que se va a perder, es algo mucho más valioso lo que está en juego, la vida humana.

Por tanto realizar este estudio no solo para el modelo ALFA 700, debería ser obligatorio para todas empresas carroceras del país, con esto se brinda una mejora en la industria de construcción de carrocerías y lo más importante es que las personas que usen cualquier tipo

de transporte certificado bajo este ensayo se sientan seguros al momento que se suscite un impacto que el automóvil resistirá y protegerá las vidas que están en su interior.

## **3.8 Conclusiones del diagnóstico.**

Una vez que se ha determinado, los parámetros más importantes que se utiliza en la fabricación real de la carrocería y luego de realizar las respectivas encuestas, se encontró que la propuesta de la comprobación del diseño y simulación estructural de la parte frontal del bus ALFA 700 en la empresa Metálicas Pillapa en el campo no lineal mediante ANSYS, es altamente necesaria ya que el modelo solamente tiene un año y medio en el mercado, se cuenta con un registro de accidentes muy pobre con el que no se puede revisar cuales son los puntos que más fallan y si el modelo resiste o no un impacto frontal de manera satisfactoria, para dar seguridad a los clientes y contar con un buen prestigio en seguridad.

El estudio presentado es una oportunidad para revisar el modelo y su comportamiento en un ambiente computacional que nos permite realizar el número de ensayos que sean necesarios sin la perdida de dinero ni materiales, esto es demasiado beneficioso porque las empresas de carrocerías no tendrían la necesidad de sacrificar una estructura y lo más importante el dinero que representa, para obtener los resultados esperados ante un accidente frontal, corregir la estructura si es necesario y reforzar los puntos que pueden generar una posible falla.

# **CAPÍTULO IV.**

**4. Propuesta de la comprobación del diseño y simulación estructural de la parte frontal del bus ALFA 700 en la Empresa Metálicas Pillapa en el campo no lineal mediante ANSYS.**

# **4.2 Introducción.**

Una vez que se ha determinado en el capítulo III, que el análisis en el software ANSYS es necesario para comprobar la estructura del modelo ALFA 700 de la empresa Metálicas Pillapa, se procederá a generar el modelo en tres dimensiones, para luego ser llevado al programa ya mencionado para realizar la simulación propuesta.

Es necesario tomar en cuenta los procesos que se debe llevar a cabo para realizar la simulación con el método de elementos finito, como se mencionó en el capítulo II, en las etapas para solucionar mediante MEF, se debe tomar en cuenta las tres fases principales que son el pre proceso, la solución y el pos proceso.

## **4.3 Generación del dibujo tridimensional.**

Haciendo uso del software de ANSYS versión 16.1 y su graficador se realizó el dibujo en tres dimensiones del bus interprovincial ALFA 700 de Metálicas Pillapa, por dificultades al exportar el croquis en tres dimensiones que se realizó en el software SOLIDWORKS, ya que al momento de tratar de analizar en ANSYS el software no reconoce muy bien la geometría y genera demasiados fallos en especial al momento de realizar la simulación, lo que Explicit Dynamic no permite porque al ser de la misma firma, ANSYS y su graficador es mucho más fácil transportar la geometría y realizar los estudios necesarios con la mínima existencia de errores.

Debido al gasto computacional que se genera al realizar este tipo de ensayos en toda la carrocería, y por elementos de la estructura que no influyen directamente en la simulación de impacto frontal se tomó la decisión de tomar solo 1/3 de la carrocería, basándonos en el reglamento n° 66 de la Comisión Económica de las Naciones Unidas para Europa (CEPE) (Ver Anexo G), por este motivo las masas que se consideran serán los perfiles de la cabina que interviene en el estudio a las que se le agregara la masa del resto de la carrocería que no está tomada en cuenta con lo cual el estudio se aproximara a los resultados reales.

Como la norma INEN 1323 establece que la guía es la CEPE, por tanto el tomar como referencia estos parámetros para realizar el diseño es correcto.

Se extruye con las dimensiones de cada perfil y la geometría necesaria, tiene que ser obligatoriamente a modo de superficie, los elementos deben estar bien unidos sin pasar al siguiente perfil en los nodos de la estructura, las herramientas que son de gran utilidad en SpaceClaim son extruir, cortar, dividir cuerpo, arrastrar. El resultado del dibujo en tres dimensiones se muestra en la ilustración 17.

*Ilustración 17. 1/3 de la carrocería ALFA 700 de Metálicas Pillapa.*

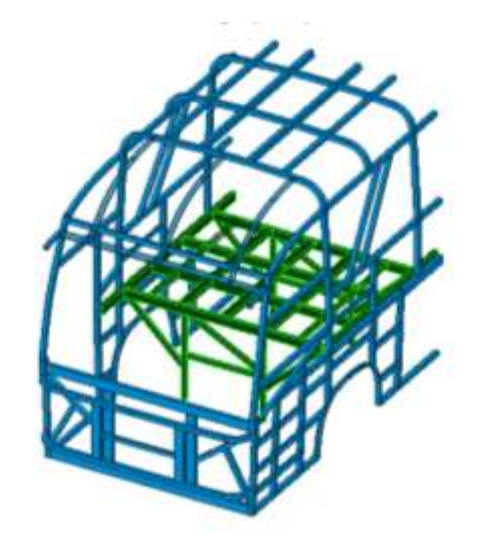

*Fuente: 35 Cepeda, J; Barragán, A. 2016.*

Se guarda con la extensión .scdoc, la cual es compatible con Workbench de ANSYS, se puede ingresar la estructura en tres dimensiones sin ningún problema.

## **4.4 Análisis y verificación de la geometría.**

La estructura tridimensional se puede verificar usando uno de los múltiples softwares especializados, estos programas tienen la función de reparar diseños CAD se encargan de verificar la geometría en 3D y así simplificar los errores en los datos para el análisis CAE.

El segundo método que puede usarse es por medio visual, la persona encargada del diseño realiza un procedimiento para encontrar posibles falles en la estructura, la mayor parte de defectos es cuando los elementos de la estructura se entrecruzan lo que ocasiona demasiados problemas en el análisis final.

Para verificar los posibles errores generados en el momento de realizar la geometría, se utilizó las herramientas que el mismo software SpaceClaim nos ofrece para este tipo de labor.

Se utiliza estas aplicaciones hasta eliminar todos los errores, en la herramienta preparar se ocupa la opción detectar, caras incorrectas, superponer caras, espacio libre. A continuación se muestra como se encuentra esta aplicación del software en la ilustración 18.

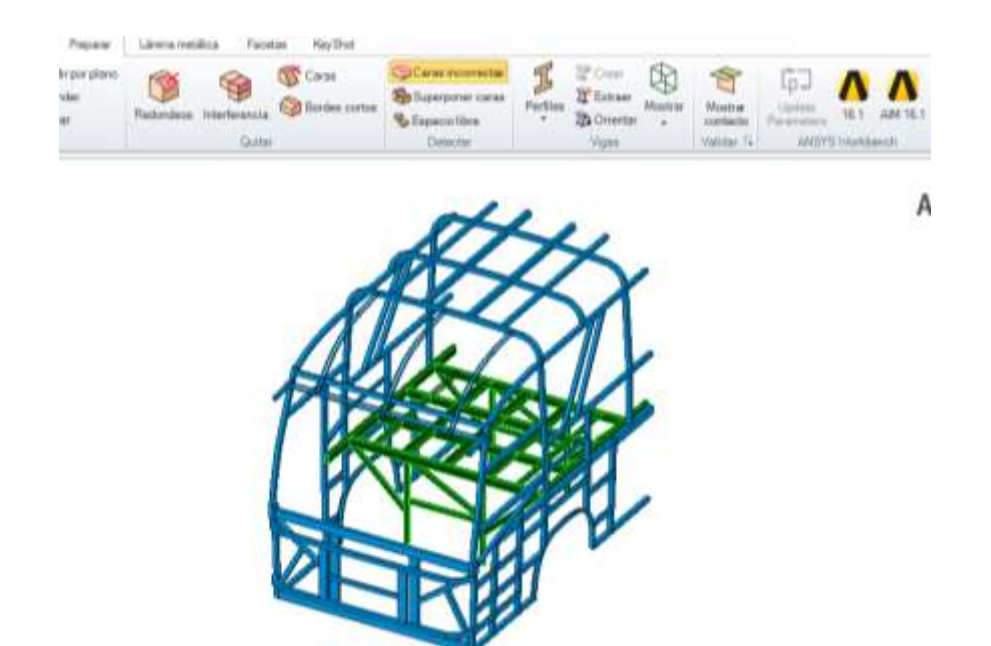

*Ilustración 18. Análisis y verificación de la geometría.*

*Fuente: 36 Cepeda, J; Barragán, A. 2016.*

# **4.5 Condiciones de simulación.**

Las condiciones que se utilizaron en este estudio, se basan en las normas NCAP, dependiendo de la norma aplicada se puede realizar el ensayo de dos maneras diferentes, la una es mediante un péndulo contra la estructura y la otra es la que se utilizó en el análisis que consiste en impactar la carrocería a una velocidad determinada contra una pared rígida. La velocidad es de 56 Km/h (15,5 m/s), la masa total de la carrocería de 5000kg, se restringe el movimiento en el eje Y, se deja libre en X, tal y como se muestra en la ilustración 19.
*Ilustración 19. Condiciones de simulación.*

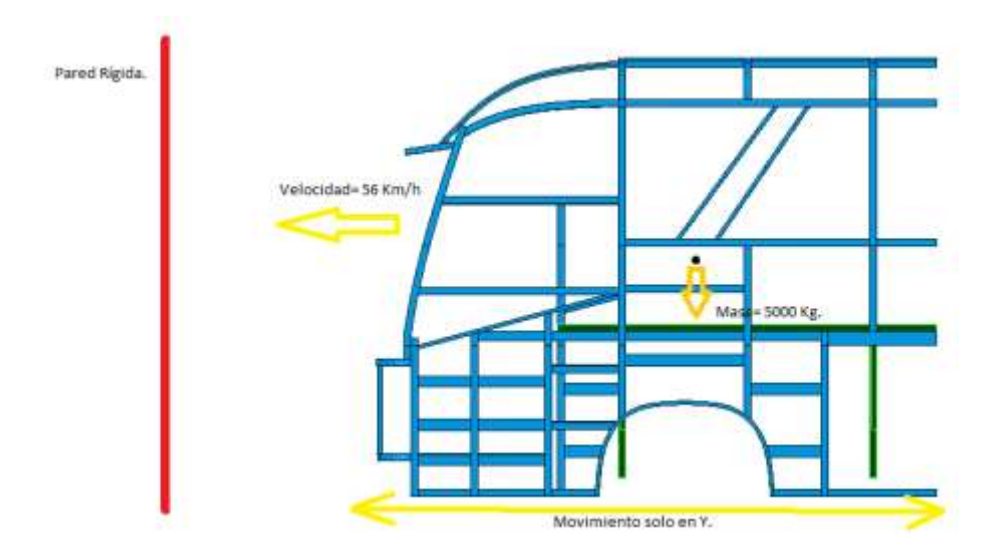

*Fuente: 37 Cepeda, J; Barragán, A. 2016.*

### **4.6 Construcción de la estructura para simulación. (Fase de pre proceso).**

El estudio se limita únicamente a la cabina del bus interprovincial ALFA 700 de Metálicas Pillapa, 1/3 de la carrocería del automóvil, las condiciones iniciales del ensayo como la velocidad, la pared rígida son usadas. Los pasos para realizar el proceso de configuración se describen a continuación:

 Usando el software graficador de ANSYS se grafica la estructura según los planos del bus Alfa 700 de Metálicas Pillapa, los que están regidos por la norma INEN 1323, las uniones de los perfiles deben estar perfectamente enlazados con esta condición se facilita el análisis de deformación, usando el acceso directo de ANSYS se traslada directamente el archivo al Workbench. A continuación se muestra la estructura en el graficador de ANSYS en la ilustración 20.

*Ilustración 20. Dibujo en 3d de la cabina.*

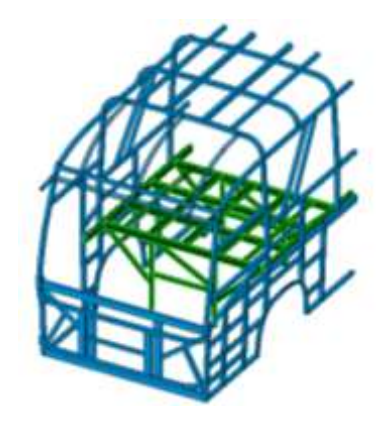

*Fuente: 38 Cepeda, J; Barragán, A. 2016.*

 Usando la aplicación del Toolbox, Workbench LS-DYNA, se puede generar la geometría de la cabina, se ingresa en model el archivo antes trasladado, se puede visualizar como en la ilustración 21.

*Ilustración 21. Cabina ALFA 700 en interfaz LS-DYNA.*

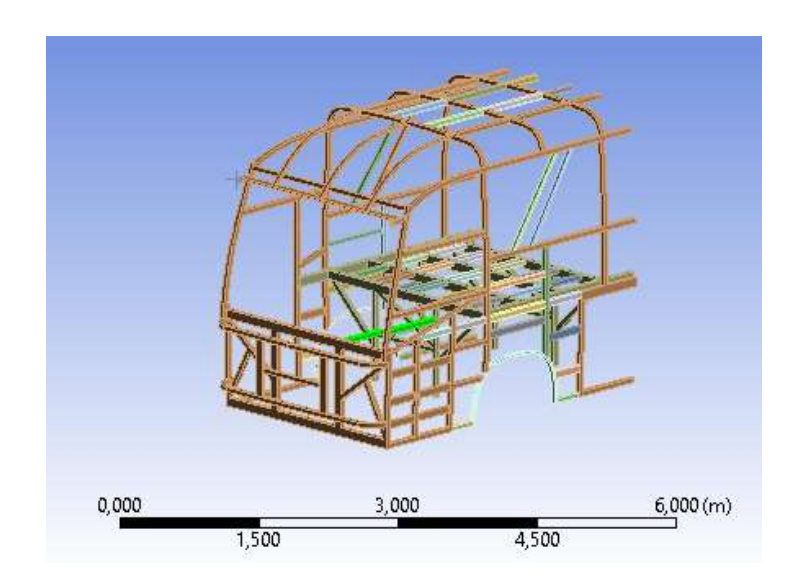

*Fuente: 39 Cepeda, J; Barragán, A. 2016.*

 Se asigna el material que se va a utilizar, para el modelo ALFA 700 se ocupa un tipo de acero galvanizado y contemplado en la norma INEN 1323, el acero ASTM A500 es un material que se puede trabajar en la zona plástica, como se muestra en la ilustración 22.

|                | Outline of Schematic B2: Engineering Data  |                                    |           |                                                                                                 |   |            |                         | $x \pm x$ |   |  |
|----------------|--------------------------------------------|------------------------------------|-----------|-------------------------------------------------------------------------------------------------|---|------------|-------------------------|-----------|---|--|
|                | 生                                          |                                    | $B$ $C$   | D                                                                                               |   |            |                         |           |   |  |
| t              | Contents of Engineering Data               |                                    | F F lower | Description                                                                                     |   |            |                         |           |   |  |
| ż              | a Material                                 |                                    |           |                                                                                                 |   |            |                         |           |   |  |
| 3.             | <b>&amp; ASTM AS00</b>                     | 蒖                                  | ę         | Fatique Data at zero mean stress comes from 1998 ASME BPV Code, Section 8, Div 2, Table 5-110.1 |   |            |                         |           |   |  |
| ¥              | <sup>6</sup> Structural Steel              | 韵                                  | ê         | Fatique Data at zero mean stress comes from 1998 ASME BPV Code, Section 8, Div 2, Table 5-110.1 |   |            |                         |           |   |  |
| $\pm$          | Click here to add a new material           |                                    |           |                                                                                                 |   |            |                         |           |   |  |
|                |                                            |                                    |           | Fatique Data at zero mean stress comes from 1998 ASME BPV Code, Section 8, Div 2, Table 5-110.1 |   |            |                         |           |   |  |
|                |                                            |                                    |           |                                                                                                 |   |            |                         |           |   |  |
|                | Properties of Outline Row 3: ASTM ASTO     |                                    |           |                                                                                                 |   |            |                         | $-1x$     |   |  |
|                | 査                                          |                                    |           | $\bar{z}$                                                                                       |   | C          |                         | 0 E       |   |  |
| ı              | Property                                   | Value                              |           | Unit                                                                                            |   | 日中         |                         |           |   |  |
| $\overline{z}$ | <b>Pa</b> Density                          | 7850                               |           | <b>如应へ3</b>                                                                                     |   | 图目目        |                         |           |   |  |
| 3              | <b>PA</b> Isotropic Elasticity<br>B        |                                    |           |                                                                                                 |   | Ħ          |                         |           |   |  |
| $\ddot{ }$     | Derive from                                | Young's Modulus and Poisson's R 35 |           |                                                                                                 |   |            |                         |           |   |  |
| 5              | Young's Modulus                            | $2F + 11$                          |           | Pa                                                                                              | × |            | B                       |           |   |  |
| 5              | Poisson's Rafio                            | 0.3                                |           |                                                                                                 |   |            | ā                       |           |   |  |
| $\overline{z}$ | Built Modulus                              | 1,666万+11                          |           | Pa                                                                                              |   |            | E                       |           |   |  |
| B.             | Shear Modulus                              | 7.89235+10                         |           | $P_{\overline{a}}$                                                                              |   |            |                         |           |   |  |
| g.             | El <sup>9</sup> 7 Field Variables          |                                    |           |                                                                                                 |   |            |                         |           |   |  |
| 33             | Temperature                                | Yes:                               | 뉨         |                                                                                                 |   |            |                         |           |   |  |
| 基              | Shear Angle                                | No                                 | 치         |                                                                                                 |   |            |                         |           |   |  |
| 12             | Degradation Factor                         |                                    | No        | ×                                                                                               |   |            |                         |           |   |  |
| 33             | <b>Ed Blinear Isotropic Hardening</b><br>а |                                    |           |                                                                                                 |   |            |                         | 亩         |   |  |
| 14             | Yield Strength                             |                                    |           | 370                                                                                             |   | MPa        | $\overline{\mathbf{x}}$ |           | Ħ |  |
| 15             | Tangent Modulus                            |                                    |           | 회<br>1.45E+09<br>验                                                                              |   |            |                         |           | ö |  |
|                | Specific Heat                              |                                    |           | 434                                                                                             |   | Jig^-1C^-1 |                         | 別回回       |   |  |

*Ilustración 22. Selección de material.*

*Fuente: 40 Cepeda, J; Barragán, A. 2016.*

 Se ubica un eje de coordenadas auxiliar en la parte frontal de la cabina, con el objetivo de colocar la pared rígida, un elemento muy importante en el estudio, sin la pared LS-DYNA no podría realizar el análisis requerido. Como se muestra en la ilustración 23.

*Ilustración 23. Coordenadas auxiliares para pared rígida.*

![](_page_76_Figure_1.jpeg)

*Fuente: 41 Cepeda, J; Barragán, A. 2016.*

- Las condiciones de contacto deben eliminarse, LS-DYNA requiere esta condición para un correcto funcionamiento.
- Luego se tiene que generar la malla de la estructura, se ocupa la elección que esta por default ya que LS-DYNA no acepta elementos tetraédricos ni piramidales.
- Se conoce que ANSYS trabaja con métodos matemáticos de elementos finitos, LS-DYNA nos ofrece al momento de mallar, herramientas estadísticas que establecen el grado de compatibilidad de los resultados con respecto al mundo real, las herramientas que nos ofrece el software son: *element quality* (calidad del elemento), *aspect ratio* (radio de aspecto), *jacobian ratio* (radio jacobiano), *warping factor* (factor de pandeo), *parallel desviation* (desviación de paraleleidad).

Se usó el radio jacobiano para el análisis de malla, este método tiene un rango de -1.0 a 1.0, se refiere a 1.0 como el elemento de malla perfecto y realiza una comparación entre todos los elementos de malla si el promedio se acerca a 1.0 quiere decir que el elemento computacional es altamente fiable, a continuación se muestra el criterio jacobiano en la ilustración 24.

*Ilustración 24. Jacobian ratio.*

![](_page_77_Picture_1.jpeg)

*Fuente: 42 Cepeda, J; Barragán, A. 2016.*

 En initial condition se asigna la velocidad a la que se desea realizar el ensayo, se marca toda la cabina para imponerle una velocidad de 15,556 m/s, como se muestra en la ilustración 25.

![](_page_77_Figure_4.jpeg)

*Ilustración 25. Velocidad de impacto.*

*Fuente: 43 Cepeda, J; Barragán, A. 2016*

 En *analysis settings*, se selecciona end time y se coloca un tiempo de 0,1 s valor que es asumido por estudios ya realizados y experiencias en otras simulaciones, se debe configurar el número de procesadores disponibles, en el estudio son 4, y un Hourglass type (tipo de reloj de arena), Flanagan-Belytschko Stiffness, este es un tipo de control default para sólidos con la finalidad de que no existan elementos en forma de reloj de arena o súper estructuras.

# **4.7 Características del software de simulación para obtención de resultados. (Resultados).**

Se utilizó el paquete LS-DYNA de ANSYS 16.1, en el capítulo II se encuentra las características de la aplicación, para el proceso de ensayo se debe tomar en cuenta algunos aspectos uno muy importante es el tiempo de análisis, el cual puede variar según las condiciones de cada ensayo, en las más relevantes es la calidad de malla y el tiempo de estudio, pero un parámetro de mucha importancia es el equipo computacional que se va a utilizar como mínimo para un buen ensayo se necesita una maquina con 32 Gb de memoria RAM, en este estudio la duración de análisis fue de 3 horas 20 minutos 13 segundos, tomando en cuenta que se utilizó una computadora con propiedades muy avanzadas.

**4.7.1** *Modelado Matemático.* La modelación matemática utilizada para el estudio de impactos se ha desarrollado cada vez más rápido y con una mayor precisión gracias al desarrollo de algoritmos de cálculo más realistas, lenguajes de programación, herramientas de software matemático (como el Matlab, Wolfram Mathematica, Maple, MathCad entre otros), uso de equipos de cómputo con mayores y mejores prestaciones que ayudan a la resolución de los modelos matemáticos.

La aplicación de los modelos matemáticos en estudios de impacto considera: las condiciones físicas, velocidades de desplazamiento, componentes estructurales, materiales, geometrías, condiciones de carga y esfuerzos entre otros. Sin embargo, estos modelos son muy complejos para su desarrollo y resolución, se requiere de la comprobación experimental y su validación.

Es por esto que con el aparecimiento de programas informáticos especializados se ha podido avanzar, no solo el uso de modelo matemáticos, sino en establecer un proceso y normativa a utilizar para realizar las pruebas de impacto, organismos como la FHWA (*Federal Highway Administration*) y la NHTSA (*National Highway Traffic Safety Administration*) a través de la NCAC (*The National Crash Analysis Center*), se encarga de normar y establecer los modelos matemáticos a utilizar en las investigaciones de impacto.

En la actualidad, el proceso de diseño de estructuras de vehículos a impacto se basa en modelos matemáticos con base en la respuesta a pulso de choque o en modelos de elementos finitos.

El desarrollo de modelos matemáticos y su resolución para análisis de impacto frontal requieren conocer e identificar las leyes y los principios matemáticos y físicos que representan el fenómeno físico, establecido con precisión las condiciones de borde del análisis, el comportamiento y variación de las fuerzas externas e internas, las propiedades mecánicas de los elementos involucrados, dimensiones, tipos de fuerzas, condiciones de contacto entre otras, mismas que pueden variar en función del tiempo y que permite la formulación de ecuaciones diferenciales que pueden ser resueltas mediante métodos de integración; según el tiempo de su solución pueden ser del tipo implícito o explicito, para la presente simulación, en el que las condiciones del problema de impacto son dinámicas se aplican los modelos de resolución explicita. Los términos implícito y explicito, se refiere a dos tipos de métodos de integración en función del tiempo utilizado para realizar simulaciones dinámicas.

El enfoque implícito es útil en problemas en los que la dependencias de tiempo de solución no es un factor importante, en el caso presente, el tiempo si es factor importante, es por ello que se describe el enfoque explicito como método para simular el comportamiento de la carrocería del bus a impacto. (Manjarrés, y otros, 2016)

**4.7.1.1** *Características de la dinámica explicita.* El cálculo explicito es un método numérico de integración más preciso y eficiente para la resolución y análisis de problemas de simulaciones dinámicas en casos que depende de alta frecuencia vibratoria y del tiempo, donde se producen altas deformaciones y esfuerzos. Se utiliza en materiales con comportamientos no lineales, con contactos complejos, en procesos que involucran fenómenos de maquinado como conformado, rolado, extrusión, estampado, taladrado o fragmentación como en choques, explosiones, impactos entre otros.

Depende únicamente de las frecuencias naturales más altas del modelo, es independiente del tipo y la duración de la carga, la inercia puede desempeñar un papel dominante en la solución. El desequilibrio de fuerzas se propaga en forma de ondas de tensión entre elementos vecinos. (Manjarrés, y otros, 2016)

## **4.8 Resultados. (Pos proceso).**

Después de realizar todo el proceso de preparación, validación y ejecución del ensayo, se puede presentar los resultados mediante gráficos y curvas que se obtienen después de ejecutar el estudio, para esto se debe usar el paquete LS-PREPOST versión 4.2, esta aplicación viene con LS-DYNA y le es posible descifrar los archivos producidos en la ejecución del ensayo, se debe abrir con el software LS-PREPOST el archivo d3plot. Así se muestra en la aplicación como en la ilustración 26.

*Ilustración 26. Archivo en LS-PREPOST.*

![](_page_81_Figure_1.jpeg)

*Fuente: 44 Cepeda, J; Barragán, A. 2016.*

En la ilustración 27. Se observa la deformación que el bus sufre en el momento del impacto y se nota claramente la afectación que se produce en la parte frontal, lo que da una idea que el ensayo se realizó correctamente.

![](_page_81_Picture_4.jpeg)

*Ilustración 27. Impacto en LS-PREPOST.*

*Fuente: 45 Cepeda, J; Barragán, A. 2016.*

En la ilustración 28. Se puede observar el desplazamiento direccional en el eje z, en el cual se distingue que el elemento que menos se desplaza es el nodo #42605, con -27,395 mm, mientras tanto el que más se desplaza es el nodo #22019, con 681,01 mm. Se observa que el nodo que menos se desplaza se encuentra en la parte frontal pero hay que tomar en cuenta que este punto se encuentra en la unión de la carrocería con el chasis, es un lugar que tiene un refuerzo adicional mientras que el que más sufre desplazamiento se encuentra en la parte baja después de la estructura de la llanta donde se debe tomar en cuenta para futuras modificaciones y mejoras en el modelo.

![](_page_82_Figure_1.jpeg)

*Ilustración 28. Deformación direccional en eje z. LS-PREPOST.*

*Fuente: 46 Cepeda, J; Barragán, A. 2016.*

En la ilustración 29. Se observa en cambio los resultados obtenidos en el software ANSYS de la deformación direccional en el eje z, se puede notar que en LS-PREPOST nos permite reconocer el nodo y el lugar del nodo mientras que en ANSYS nos da un resultado más general, los datos que se obtienen son idénticos en ambos softwares.

![](_page_83_Picture_1.jpeg)

*Fuente: 47 Cepeda, J; Barragán, A. 2016.*

En la ilustracion 30. Se observa el esfuerzo de Von Mises, se distingue los puntos maximos y minimos el nodo #10965 es el que posee el minimo esfuerzo con 0 MPa tambien se puede notar que este nodo se encuentra en la pared en la cual se desarrolla el impacto. El nodo #31187 es el que tiene el maximo valor con 1.556 E+03 MPa, este punto se encuentra en la zona del marco de la puerta de la estructura.

![](_page_83_Picture_4.jpeg)

*Ilustración 30. Esfuerzo de Von Mises. LS-PREPOST.*

*Fuente: 48 Cepeda, J; Barragán, A. 2016.*

En la ilustración 31. Se muestra el esfuerzo de Von Mises y se observa que el esfuerzo mínimo es de 0 MPa y el máximo es de 1051,4 MPa, estos resultados son extraídos del software ANSYS 16.1.

![](_page_84_Figure_1.jpeg)

*Ilustración 31. Esfuerzo de Von Mises. ANSYS.*

*Fuente: 49 Cepeda, J; Barragán, A. 2016.*

En la ilustración 32. Se observa el esfuerzo normal como dato mínimo -577,61 MPa y como dato máximo 387,32 MPa.

*Ilustración 32. Esfuerzo normal. ANSYS.*

![](_page_85_Picture_1.jpeg)

*Fuente: 50 Cepeda, J; Barragán, A. 2016.*

En la ilustración 33. Se observa el esfuerzo de corte en el cual se identifica el valor mínimo de -265,49 MPa y el esfuerzo cortante máximo de 239,21 MPa.

![](_page_85_Picture_4.jpeg)

*Ilustración 33. Esfuerzo de corte. ANSYS.*

*Fuente: 51 Cepeda, J; Barragán, A. 2016.*

En la ilustración 34. Se puede observar el esfuerzo plástico como mínimo se obtiene 0 MPa y el esfuerzo plástico máximo es de 1,52 MPa en el nodo # 43626.

*Ilustración 34. Esfuerzo plástico. LS-PREPOST.*

![](_page_86_Picture_1.jpeg)

*Fuente: 52 Cepeda, J; Barragán, A. 2016.*

En la ilustración 35. Se muestra el desplazamiento resultante, mínimo es de 0 mm mientras que el desplazamiento resultante máximo es 6,81 E+02 mm en el nodo 22019.

![](_page_86_Picture_4.jpeg)

*Ilustración 35. Desplazamiento resultante. LS-PREPOST.*

*Fuente: 53 Cepeda, J; Barragán, A. 2016.*

En la ilustración 36. Se muestra la aceleración en el eje Z, como mínimo se encuentra un valor de 3,37 E+07 mm/s<sup>2</sup> en el nodo #24923 y el máximo que se encuentra en el nodo #40215 de 2,28 E+07 mm/s<sup>2</sup>.

![](_page_87_Figure_1.jpeg)

*Ilustración 36. Aceleración en Z. LS-PREPOST.*

*Fuente: 54 Cepeda, J; Barragán, A. 2016.*

En la tabla 12. Se muestra un resumen de los resultados que se obtuvieron del análisis de impacto frontal hecho sobre la estructura del bus interprovincial ALFA 700 de Metalicas Pillapa.

# *Tabla 19. Resumen de resultados.*

![](_page_87_Picture_100.jpeg)

| <b>Esfuerzo Normal</b>           | 577,61     | <b>MPa</b>        | 387,32     | <b>MPa</b>        |
|----------------------------------|------------|-------------------|------------|-------------------|
| <b>Esfuerzo de Corte</b>         | 265,49     | MPa               | 239,21     | MPa               |
| Esfuerzo de Von Mises LS DYNA    | $\bf{0}$   | <b>MPa</b>        | $1,56E+03$ | MPa               |
| <b>Esfuerzo Plástico</b>         | U          | <b>MPa</b>        | $1,52E+00$ | <b>MPa</b>        |
| Deformación Direccional Eje z LS |            |                   |            |                   |
| <b>DYNA</b>                      | $2,74E+01$ | mm                | $6,81E+02$ | mm                |
| Desplazamiento Resultante        |            | mm                | $6,81E+02$ | mm                |
| Aceleración                      | $3,37E+07$ | mm/s <sup>2</sup> | $2,28E+07$ | mm/s <sup>2</sup> |

*Fuente: 55 Cepeda, J; Barragán, A. 2016.*

### **4.9 Curvas obtenidas del análisis.**

**4.9.1** *Esfuerzo de Von Mises.* Se ha tomado como elemento de análisis al nodo #31187 que ha presentado el mayor valor de esfuerzo, por tanto a la zona a la que pertenece ese elemento se la considera la más crítica. Además se ha tomado una muestra de algunos elementos aledaños al crítico, nodos #31869, #31186, #26056 y #26078 para asegurar que el comportamiento de los mismos durante la simulación sea coherente y no se trate de singularidades.

Se puede verificar en la ilustración 37. El esfuerzo de Von Mises, el comportamiento de los elementos de muestra es similar por lo cual se considera que los picos existentes se tratan de fenómenos aislados durante el suceso.

![](_page_89_Figure_0.jpeg)

![](_page_89_Figure_1.jpeg)

*Fuente: 56 Cepeda, J; Barragán, A. 2016.*

**4.9.2** *Deformación vs Tiempo.* Según la ubicación de los elementos se puede notar variación en los resultados, es necesario contrastar con la graficas de los esfuerzos para determinar el comportamiento elasto plástico del material. A modo general se puede observar que existe diferencia en magnitud de resultados pero las gráficas muestran uniformidad en deformación, a continuación se muestra en la ilustración 38.

![](_page_90_Figure_1.jpeg)

*Ilustración 38. Deformación plástica efectiva. LS-PREPOST.*

*Fuente: 57 Cepeda, J; Barragán, A. 2016.*

En el caso del elemento A 31187, se observa que la curva esfuerzo deformación denota que el elemento ha sufrido aproximadamente un desplazamiento desde su posición inicial de 1.2 metros a un esfuerzo de 2 e+003 MPa, eso resulta incoherente al contrastarlo con las propiedades mecánicas del material, este colapsa a 400 MPa lo cual da a deducir que aproximadamente a una deformación de 20 cm con la carga de impacto, el material colapso o fallo.

Similar comportamiento tienen los nodos aledaños.

A continuación en la ilustración 39. El esfuerzo de von mises en el nodo #31187.

![](_page_91_Figure_2.jpeg)

*Ilustración 39. Esfuerzo de von mises nodo #31187. LS-PREPOST.*

*Fuente: 58 Cepeda, J; Barragán, A. 2016.*

### **4.10 Aprobación de la simulación.**

Para aprobar el análisis computacional que se realizó, es necesario recurrir a un método en el cual guiarnos, se tomó la relación entre la energía interna vs la energía de Hourglass. Si la energía de Hourglass es menor al 10% de la energía interna la solución es aceptable. (SAS IP, Inc., 2014)

En la gráfica que se obtiene de LS-DYNA, de la energía interna se extrae el valor máximo de 1,1099 E+09 Joules en el tiempo de 0,01 s, como se observa en la ilustración 40.

![](_page_92_Figure_0.jpeg)

![](_page_92_Figure_1.jpeg)

*Fuente: 59 Cepeda, J; Barragán, A. 2016.*

En la ilustración 41. Se obtiene la energía de Hourglass que da como resultado 8,3 E+06, con estas dos energías es posible determinar el porcentaje para así aprobar o desaprobar los análisis realizados en esta simulación.

# *Ilustración 41. Energía de Hourglass. LS-PREPOST.*

![](_page_92_Figure_5.jpeg)

75 *Fuente: 60 Cepeda, J; Barragán, A. 2016.*

A continuación se calcula el porcentaje con los valores de la energía Hourglass y la energía interna.

$$
Hourglass = 8,3 \times 10^6 J
$$
\n
$$
Energya Interna = 1,1099 \times 10^9 J
$$
\n
$$
H = (Hourglass/Energya interna) \times 100\%
$$
\n
$$
H = (8,3 \times 10^6 / 1,1099 \times 10^9) \times 100\%
$$
\n
$$
H = 0,754545\%
$$
\n(1)

La base teórica recomienda que el resultado de esta relación sea menor al 10% lo cual se cumple ya que el valor logrado es de 0,75%. Por tanto el análisis con las diferentes condiciones se da como válido.

A continuación observamos la ilustración 42. Que conjuga los tres tipos de energía, energía cinética, energía interna y energía total, con este grafico se comprueba de una manera más concisa ya que se puede notar que la energía total se mantiene constante aparte de que el resultado de la relación entre el Hourglass y la energía interna nos dio menor al 10%, por lo tanto podemos decir que el estudio se realizó con éxito.

![](_page_94_Figure_0.jpeg)

*Ilustración 42. Energía interna, cinética, total. LS-PREPOST.*

*Fuente: 61 Cepeda, J; Barragán, A. 2016.*

# **CAPÍTULO V.**

### **5. Conclusiones y recomendaciones.**

#### **5.2 Conclusiones.**

Se analizó la estructura del bus ALFA 700 de la empresa Metálicas Pillapa, se comprobó que esfuerzos son los más comunes a los cuales se somete una carrocería, como lo es el esfuerzo de Von Misses con un valor máximo en el nodo #31187 de 1.556 E+03 MPa y el nodo #10965 es el que posee el minimo esfuerzo con 0 MPa, esfuerzo normal como dato mínimo -577,61 MPa y como dato máximo 387,32 MPa. Esfuerzo de corte con un valor mínimo de -265,49 MPa y el máximo de 239,21 MPa, además de algunos estudios más que se pensó convenientes para tener los mejores resultados, ya que con este tipo de información se puede dar un mejor juicio y tener mayor confianza y credibilidad al momento de entregar un resultado.

Se revisó que la estructura del modelo ALFA 700 de la empresa Metálicas Pillapa cumpliera con la Norma que proporciona el Instituto Ecuatoriano de Normalización para construcción vehículos automotores, carrocerías de buses requisitos (1323), se determinó que la empresa cumple rigurosamente con dicha norma con lo cual el diseño proporcionado por la empresa fue destinado para ser esquematizado en tres dimensiones, se usó toda la información proporcionada por la empresa, como medidas exactas y el material, para tener un resultado muy cercano a la realidad.

Se determinó el comportamiento de la carrocería en un ambiente computacional en el cual se puede observar cómo transcurre el ensayo, a más de que se recoge información y resultados que son de mucha ayuda al momento de mejorar la carrocería, se puede decir que los estudios realizados son altamente precisos y por ende los resultados también lo son, gracias al método de elementos finitos con el que trabaja ANSYS y la aplicación LS-DYNA en el que nos ofrece un ambiente en el cual se puede ensayar el impacto frontal.

Se realizó con éxito el ensayo de impacto frontal gracias a la aplicación de ANSYS, LS-DYNA, también a la normativa internacional que ayudo para tomar parámetros, con este tipo de análisis se pudo determinar los puntos más débiles de la estructura y que necesitan ser mejorados, también con el software LS-PrePost se pudo visualizar de mejor manera los resultados con gráficas y también señala los resultados de puntos específicos, con esto se pudo llegar a decir que la estructura de la zona frontal de la puerta de ingreso de pasajeros es el lugar con mayor falla y también se llegó a concluir que el material no soporta y se fractura porque el material solamente resiste 400 MPa y el esfuerzo llega a 1556 MPa por lo cual a los 20 cm de deformación la zona indicada colapsa, también se debe tomar en cuenta la estructura que se encuentra después de la llanta porque existe un desplazamiento grande que es de 68,10 cm.

Se puede evaluar las fallas de la carrocería con las propiedades del material usado, además se debe tomar en cuenta que este ensayo se realizó a 56 Km/h y las unidades de transporte interprovincial en nuestro país se sabe que a lo largo del viaje llegan a velocidades extremas que oscilan entre los 110 Km/h a 120 Km/h esto debería ser una alarma para las entidades que regulan la construcción de carrocerías en el país ya que en caso de un accidente de esta magnitud la zona de seguridad de las personas es lo más seguro que se verá invadida.

#### **5.3 Recomendaciones.**

Reforzar las zonas de la estructura con resultados demasiado erróneos, se puede utilizar refuerzo del tipo estructural o usar un material que aporte con una alta gama de características y que pueda ser usado para la construcción de carrocerías.

Debería existir algún tipo de normativa con la que se pueda salvaguardar la vida de los ocupantes de las carrocerías que circulan en el país, y que tienen la posibilidad de sufrir un accidente frontal, con esto también se impulsaría al crecimiento del sector carrocero porque podrían expandir los horizontes comerciales, aparte de ganar con la seguridad pasiva de sus carrocerías seguramente se volverían en empresas competitivas a nivel internacional rigiéndose a este tipo de estudios para mejora de la calidad de las estructuras.

Promover que se implante investigaciones que sean beneficiosas a la industria, ya que esta es la única manera de hacer crecer las empresas que trabajan en el país, para un crecimiento nacional en todo tipo de labor para beneficio de todos los ecuatorianos.

### **Bibliografía**

**CIT.** *Información Tecnológica.* Vol. 8. La Serena-Chile: Jose O. Valderrama, 1997, pp 23- 25.

**García, José.** *Fundamentos del Diseño Mecánico.* Cali-Colombia: Universidad del Valle Programa Editorial, 2004, pp 16-21.

**Giachino, Joseph & Weeks, William.** *Técnica y práctica de la soldadura.* Barcelona : EDITORIAL REVERTÉ, S.A, pp 97- 101.

**Gonzalez, Carlos & Zéleny, José.** *METROLOGÍA.* México : McGRAW-HILL INTERAMERICANA DE MÉXICO, S.A, 1995. pp 47-56.

**Gutiérrez, Humberto y De la Vara, Román.** *CONTROL ESTADÍSTICO DE CALIDAD Y SEIS SIGMA.* México: McGRAW-HILL/INTERAMERICANA EDITORES, S.A. DE C.V, 2009. pp 224-253.

**Illescas, David. 2009.** *Simulación de un choque frontal de un vehículo automovil contra diferentes tipos de barrera*. tesis (maestria). Universidad Carlos III de Madrid. Madrid. 2009. pp 42-59.

**NTE INEN 1323**. *Vehículos automotores. Parte 1: Carrocerias de buses. Requisitos.*

**NTE INEN 2656.** *Clasificación vehicular*.

**Jones, N, Brebbia, C & Mander, U.** *Structures under shock and impact XI.* Southampton, Boston : WIT Press, 2010. pp 16-40.

**Livermor software technology corporation (LSTC).** *LS-DYNA.* California: Software Technology Corporation, 2006. pp 61-70.

**Livermore Software Technology Corporation (LSTC).** *LS-DYNA Keyword User´s Manual*. Vol. I. California : Livermore Software Technology Corporation, 2007. pp 17-24.

**Manjarrés, Félix & Santillán, Ernesto.** *Analisis estructural a cargas de impacto frontal de un bus tipo interprovincial mediante el método de elementos finitos.* (tesis) (maestia). Escuela Politécnica Nacional, 2016. pp 4-74

**Marcombo S.A.** *Manual de Autocad 2013.* México : Alfaomega Grupo editor S.A, 2013.pp 16-18.

**Ortiz Prado, Armando, et al.** www.ptolomeo.unam.mx. [En línea] 29 de Octubre de 2013. [Consulta: 15 de Junio de 2016.]. Disponible en:

http://132.248.52.100:8080/xmlui/handle/132.248.52.100/2548.

**Resnick, Robert & Halliday, David.** *FISICA.* México : Continental S.A, 2001. pp 23-25.

**Rowe, Richard & Jeffus, Larry.** *Manual de soldadura GMAW(MIG-MAG).* Madrid : Cengage Learning Paraninfo, S.A, 2008. pp 92-105.

**Santander, Jesús.** *Mecánica & Electrónica AUTOMOTRIZ.* Colombia : DISELI, 2005. pp 15-20.

**SAS IP, Inc.** *ANSYS, Help viewer.* Canonsburg : SAS IP, Inc, 2014. pp 33-42.